# Inspiron 17/17R Manuel du propriétaire

Modèle d'ordinateur : Inspiron 3721/5721/3737/5737 Modèle réglementaire : P17E Type réglementaire : P17E001/P17E002

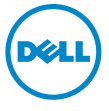

## Remarques, précautions et avertissements

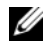

REMARQUE : Une REMARQUE indique une information importante qui peut vous aider à mieux utiliser votre ordinateur.

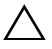

PRÉCAUTION : Une PRÉCAUTION vous avertit d'un risque d'endommagement du matériel ou de perte de données si les consignes ne sont pas respectées.

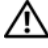

AVERTISSEMENT : Un AVERTISSEMENT indique un risque de dommage matériel, de blessure corporelle ou de mort.

\_\_\_\_\_\_\_\_\_\_\_\_\_\_\_\_\_\_\_\_

<sup>© 2013</sup> Dell Inc.

Marques utilisées dans ce document : Dell™, le logo DELL et Inspiron™ sont des marques de Dell Inc. ; Microsoft<sup>®</sup>, Windows<sup>®</sup> et le logo du bouton de démarrage de Windows sont des marques commerciales ou des marques déposées de Microsoft Corporation aux États-Unis et/ou dans d'autres pays. Bluetooth<sup>®</sup> est une marque déposée appartenant à Bluetooth SIG, Inc. et utilisée par Dell sous licence.

# Table des matières

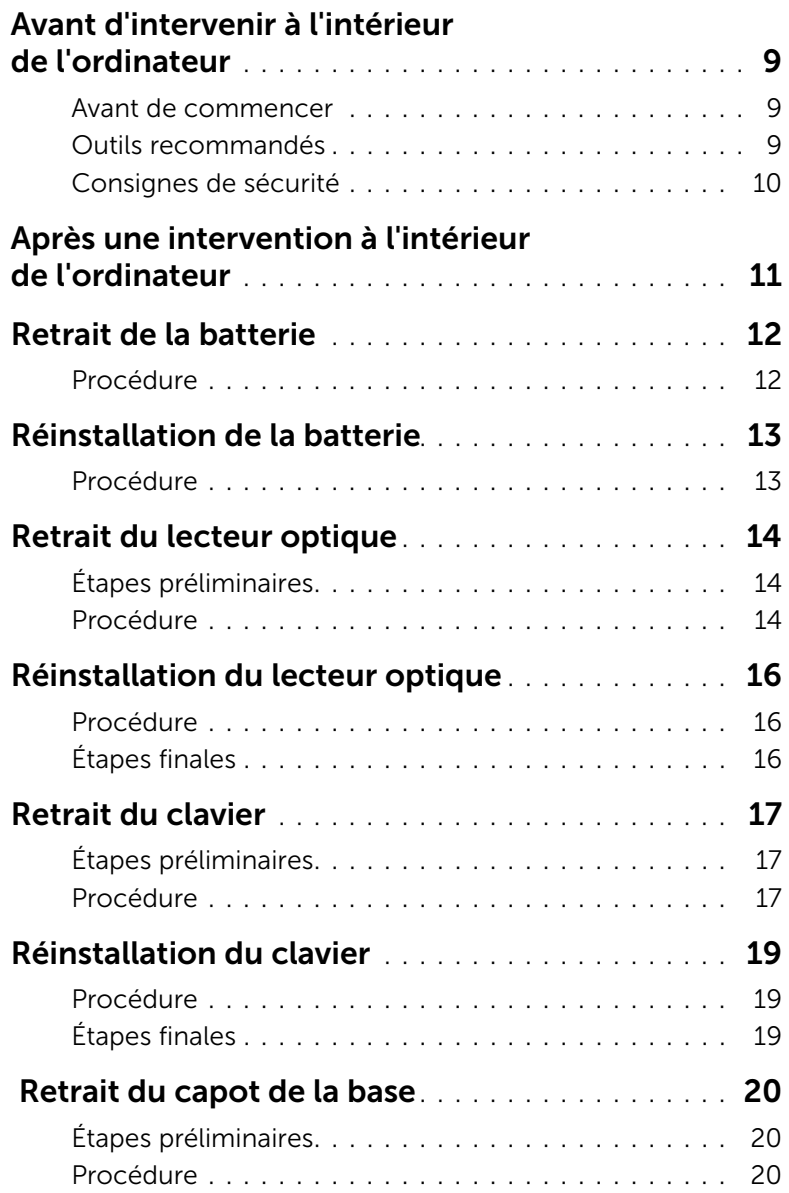

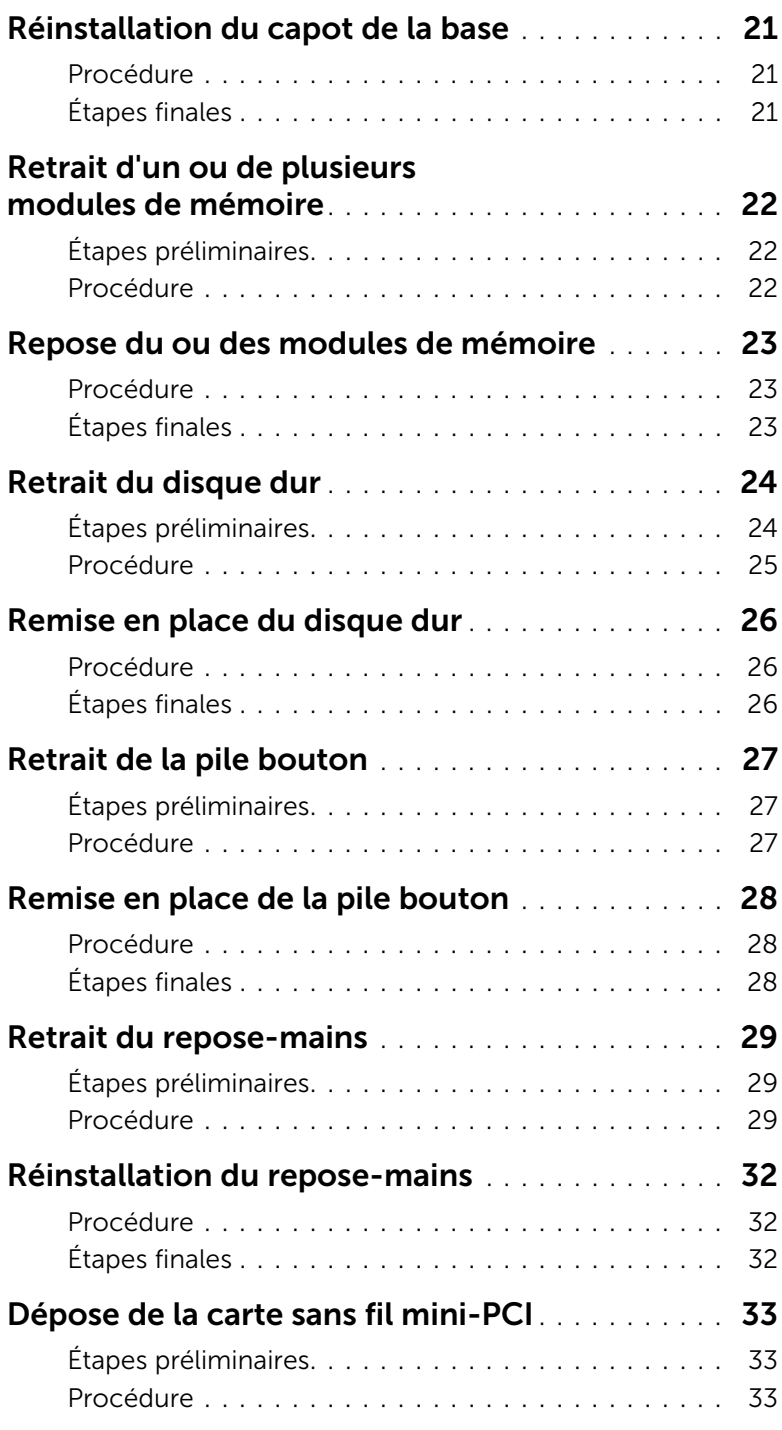

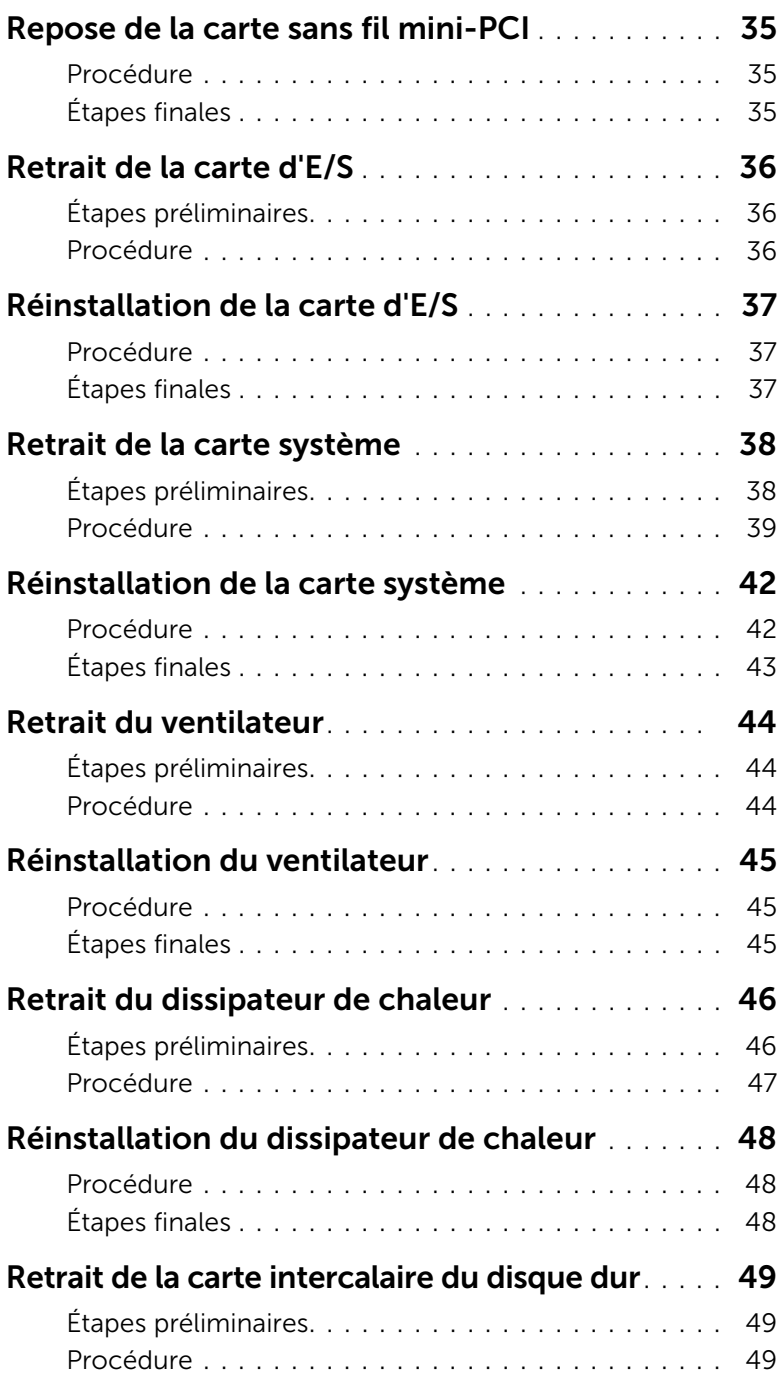

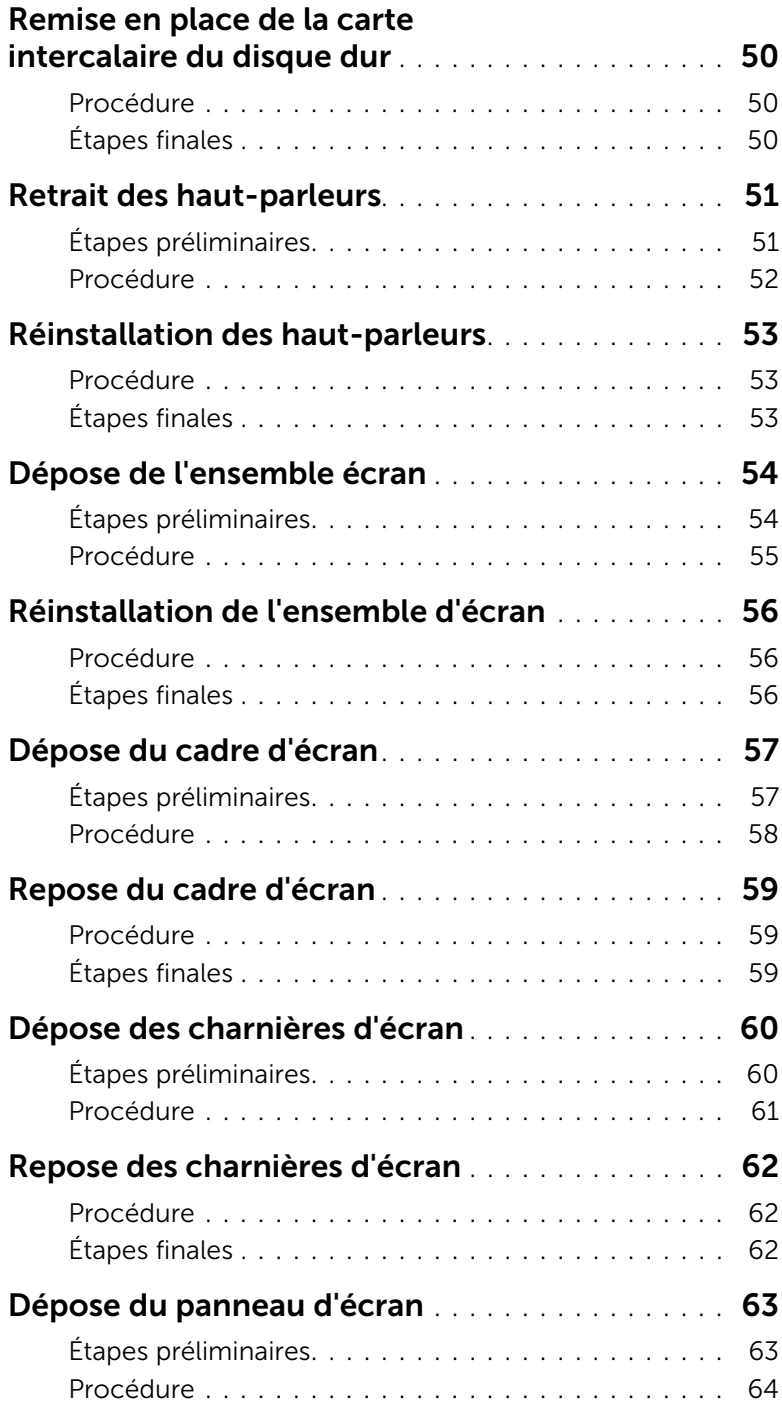

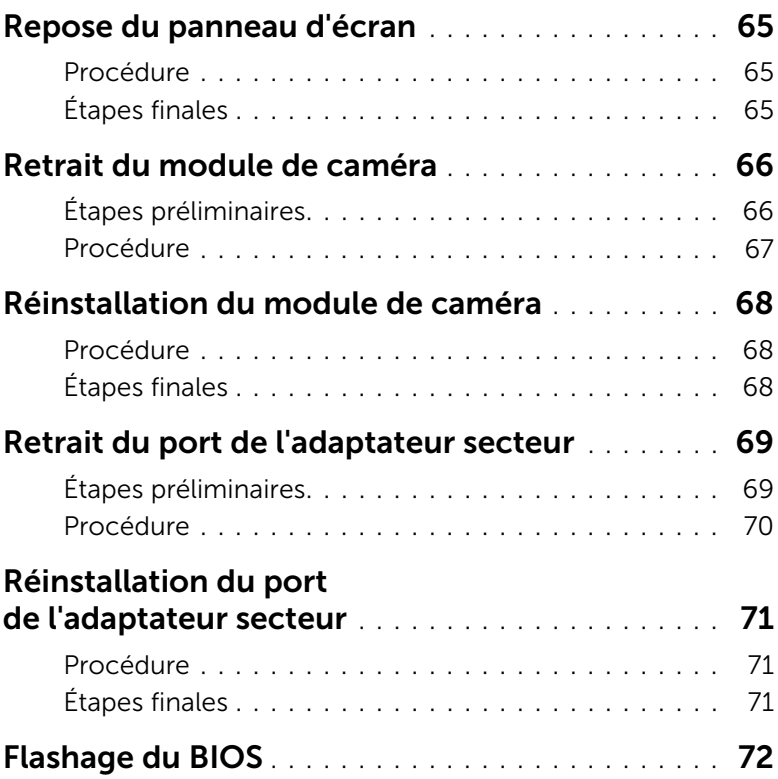

#### <span id="page-8-3"></span><span id="page-8-1"></span><span id="page-8-0"></span>Avant de commencer

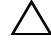

PRÉCAUTION : pour éviter de perdre des données, enregistrez et fermez tous les fichiers ouverts, puis quittez tous les programmes en cours d'exécution avant d'arrêter l'ordinateur.

- 1 Enregistrez et fermez tous les fichiers ouverts, quittez tous les programmes d'application ouverts, puis éteignez l'ordinateur.
	- *Windows 8* : Pointez la souris sur le coin supérieur ou inférieur droit de l'écran pour ouvrir la barre latérale d'Icônes, puis cliquez sur Paramètres→ Alimentation→ Arrêter.
	- *Windows 7* : Cliquez sur **Démarrer**  $\overline{\mathbf{P}}$   $\rightarrow$  **Arrêter**.

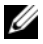

REMARQUE : Si vous utilisez un autre système d'exploitation, consultez la documentation correspondante pour connaître les instructions d'arrêt.

- 2 Une fois l'ordinateur éteint, déconnectez-le de la prise secteur.
- 3 Déconnectez tous les câbles tels que le câble d'alimentation et les câbles USB de votre ordinateur.
- 4 Déconnectez tous les périphériques de votre ordinateur.

### <span id="page-8-2"></span>Outils recommandés

Les procédures mentionnées dans ce document nécessitent les outils suivants :

- Un tournevis cruciforme
- Pointe en plastique

### <span id="page-9-0"></span>Consignes de sécurité

Suivez les consignes de sécurité ci-dessous pour protéger votre ordinateur des dégâts potentiels et pour assurer votre sécurité personnelle.

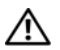

 $\bigwedge$  AVERTISSEMENT : Avant d'ouvrir votre ordinateur, prenez connaissance des consignes de sécurité fournies avec celui-ci. Pour plus d'informations sur les pratiques d'excellence en matière de sécurité, consultez la page Regulatory Compliance (Conformité à la réglementation) à l'adresse dell.com/regulatory\_compliance.

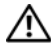

AVERTISSEMENT : Débranchez toutes les sources d'alimentation avant d'ouvrir le capot ou les panneaux de l'ordinateur. Lorsque vous avez terminé, remettez en place tous les capots, panneaux et vis avant de rebrancher l'ordinateur à sa source d'alimentation.

PRÉCAUTION : Seuls les techniciens de maintenance agréés sont habilités à retirer le capot de l'ordinateur et à accéder à ses composants internes.

PRÉCAUTION : Pour éviter d'endommager l'ordinateur, assurez-vous que la surface de travail est plane et propre.

PRÉCAUTION : pour retirer un câble réseau, déconnectez-le d'abord de l'ordinateur, puis du périphérique réseau.

PRÉCAUTION : Lorsque vous débranchez un câble, tirez sur le connecteur ou sur la languette de retrait, mais jamais sur le câble lui-même. Certains câbles sont équipés de connecteurs à pattes de verrouillage ou à vis moletées que vous devez libérer avant de débrancher le câble. Lorsque vous débranchez des câbles, gardez-les alignés pour éviter de tordre les broches des connecteurs. Lorsque vous branchez les câbles, vérifiez que les connecteurs sont orientés et alignés correctement avec les ports.

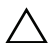

PRÉCAUTION : Avant de toucher quoi ce soit à l'intérieur de l'ordinateur, mettezvous à la masse en touchant une partie métallique non peinte du châssis, par exemple, l'arrière de l'ordinateur. Répétez cette opération régulièrement pendant votre intervention pour dissiper toute électricité statique qui pourrait endommager les composants.

PRÉCAUTION : Pour éviter d'endommager les composants et les cartes, tenez-les par les bords en évitant de toucher les broches et les éléments de contact.

## <span id="page-10-1"></span><span id="page-10-0"></span>Après une intervention à l'intérieur de l'ordinateur

#### $\triangle$  PRÉCAUTION : Laisser des vis mal fixées à l'intérieur de votre ordinateur peut gravement endommager ce dernier.

- 1 Remettez en place toutes les vis et assurez-vous qu'elles sont toutes bien fixées à l'intérieur de l'ordinateur.
- 2 Connectez tous les câbles, périphériques externes et autres composants que vous avez retirés avant votre intervention.
- 3 Branchez votre ordinateur sur la prise électrique.
- 4 Allumez votre ordinateur.

## <span id="page-11-2"></span><span id="page-11-0"></span>Retrait de la batterie

AVERTISSEMENT : Avant d'ouvrir votre ordinateur, prenez connaissance des consignes de sécurité fournies et suivez les instructions indiquées à la section [« Avant d'intervenir à l'intérieur de l'ordinateur » à la page 9](#page-8-3). Après une intervention à l'intérieur de l'ordinateur, suivez les instructions indiquées à la section [« Après une intervention à l'intérieur de l'ordinateur » à la page 11](#page-10-1). Pour plus d'informations sur les pratiques d'excellence en matière de sécurité, consultez la page Regulatory Compliance (Conformité à la réglementation) à l'adresse dell.com/regulatory\_compliance.

- <span id="page-11-1"></span>1 Éteignez l'ordinateur et fermez-le.
- 2 Faites glisser les loquets de batterie vers l'extérieur pour déverrouiller la batterie. Vous entendrez un déclic lorsque la batterie sera déverrouillée.
- 3 Soulevez la batterie et retirez-la de la base de l'ordinateur.

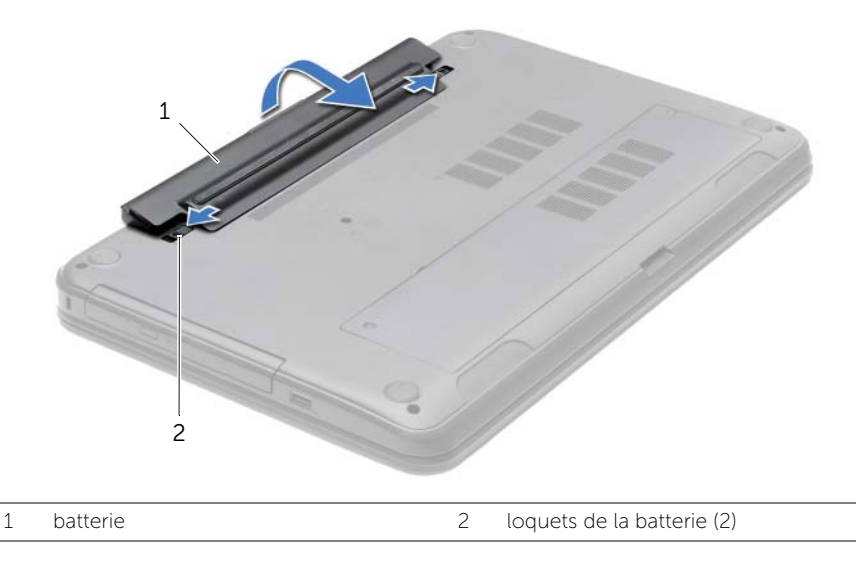

- 4 Retournez l'ordinateur et ouvrez l'écran à fond.
- 5 Appuyez sur le bouton d'alimentation et maintenez-le enfoncé pendant 5 secondes, ordinateur débranché, afin de mettre à la terre la carte système.

## <span id="page-12-2"></span><span id="page-12-0"></span>Réinstallation de la batterie

AVERTISSEMENT : Avant d'ouvrir votre ordinateur, prenez connaissance des consignes de sécurité fournies et suivez les instructions indiquées à la section [« Avant d'intervenir à l'intérieur de l'ordinateur » à la page 9](#page-8-3). Après une intervention à l'intérieur de l'ordinateur, suivez les instructions indiquées à la section [« Après une intervention à l'intérieur de l'ordinateur » à la page 11](#page-10-1). Pour plus d'informations sur les pratiques d'excellence en matière de sécurité, consultez la page Regulatory Compliance (Conformité à la réglementation) à l'adresse dell.com/regulatory\_compliance.

#### <span id="page-12-1"></span>Procédure

Alignez les languettes de la batterie avec les emplacements de la baie de batterie et appuyez sur la batterie jusqu'à ce qu'elle s'enclenche correctement mettre en place.

## <span id="page-13-0"></span>Retrait du lecteur optique

AVERTISSEMENT : Avant d'ouvrir votre ordinateur, prenez connaissance des consignes de sécurité fournies et suivez les instructions indiquées à la section [« Avant d'intervenir à l'intérieur de l'ordinateur » à la page 9](#page-8-3). Après une intervention à l'intérieur de l'ordinateur, suivez les instructions indiquées à la section [« Après une intervention à l'intérieur de l'ordinateur » à la page 11](#page-10-1). Pour plus d'informations sur les pratiques d'excellence en matière de sécurité, consultez la page Regulatory Compliance (Conformité à la réglementation) à l'adresse dell.com/regulatory\_compliance.

## <span id="page-13-1"></span>Étapes préliminaires

<span id="page-13-2"></span>Retirez la batterie. Voir [« Retrait de la batterie » à la page 12](#page-11-2).

- 1 Retirez la vis qui fixe l'ensemble de lecteur optique à la base de l'ordinateur.
- 2 Du bout des doigts, faites glisser l'ensemble de lecteur optique hors de son compartiment.

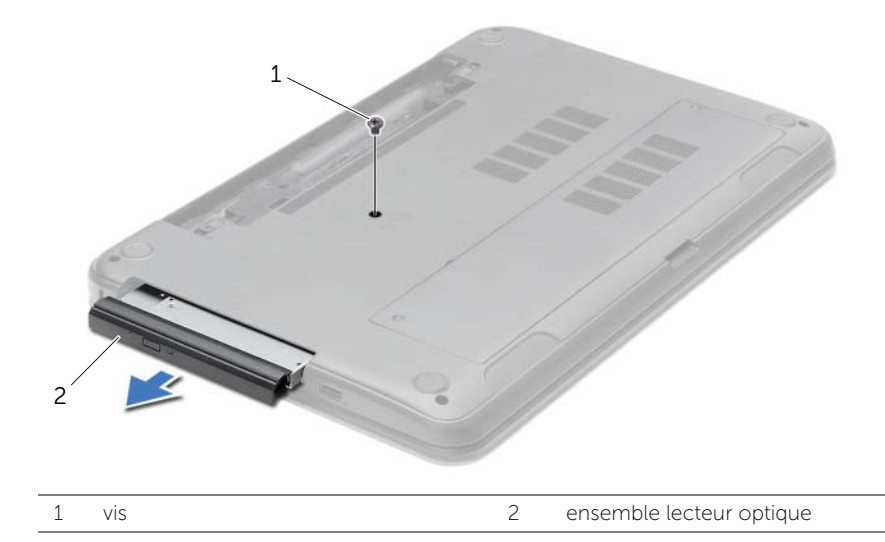

- 3 Retirez la vis qui fixe l'ensemble lecteur optique à son support et retirez le de ce dernier.
- 4 Tirez avec précaution sur le cadre du lecteur optique et retirez-le du lecteur optique.

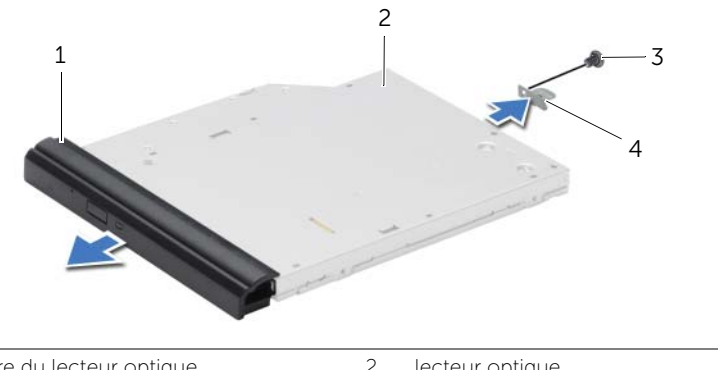

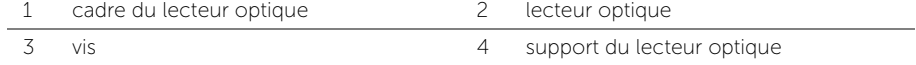

## <span id="page-15-0"></span>Réinstallation du lecteur optique

AVERTISSEMENT : Avant d'ouvrir votre ordinateur, prenez connaissance des consignes de sécurité fournies et suivez les instructions indiquées à la section [« Avant d'intervenir à l'intérieur de l'ordinateur » à la page 9](#page-8-3). Après une intervention à l'intérieur de l'ordinateur, suivez les instructions indiquées à la section [« Après une intervention à l'intérieur de l'ordinateur » à la page 11](#page-10-1). Pour plus d'informations sur les pratiques d'excellence en matière de sécurité, consultez la page Regulatory Compliance (Conformité à la réglementation) à l'adresse dell.com/regulatory\_compliance.

#### <span id="page-15-1"></span>Procédure

- 1 Alignez les languettes du cadre du lecteur optique avec les emplacements correspondants sur le lecteur optique, puis enclenchez-les.
- 2 Alignez le trou de vis situé sur le support du lecteur optique avec celui situé sur l'ensemble lecteur optique et remettez en place la vis qui fixe le support à l'ensemble.
- 3 Faites glisser l'ensemble lecteur optique dans sa baie et assurez-vous que le trou de vis situé sur le support s'aligne bien avec celui situé à la base de l'ordinateur.
- 4 Revissez la vis qui fixe l'ensemble du lecteur optique à la base de l'ordinateur.

## <span id="page-15-2"></span>Étapes finales

Réinstallez la batterie. Voir [« Réinstallation de la batterie » à la page 13.](#page-12-2)

## <span id="page-16-3"></span><span id="page-16-0"></span>Retrait du clavier

AVERTISSEMENT : Avant d'ouvrir votre ordinateur, prenez connaissance des consignes de sécurité fournies et suivez les instructions indiquées à la section [« Avant d'intervenir à l'intérieur de l'ordinateur » à la page 9](#page-8-3). Après une intervention à l'intérieur de l'ordinateur, suivez les instructions indiquées à la section [« Après une intervention à l'intérieur de l'ordinateur » à la page 11](#page-10-1). Pour plus d'informations sur les pratiques d'excellence en matière de sécurité, consultez la page Regulatory Compliance (Conformité à la réglementation) à l'adresse dell.com/regulatory\_compliance.

## <span id="page-16-1"></span>Étapes préliminaires

<span id="page-16-2"></span>Retirez la batterie. Voir [« Retrait de la batterie » à la page 12](#page-11-2).

- 1 Ouvrez l'écran autant que possible.
- 2 À l'aide d'une pointe en plastique, libérez le clavier des touches situées sur l'ensemble du repose-mains.

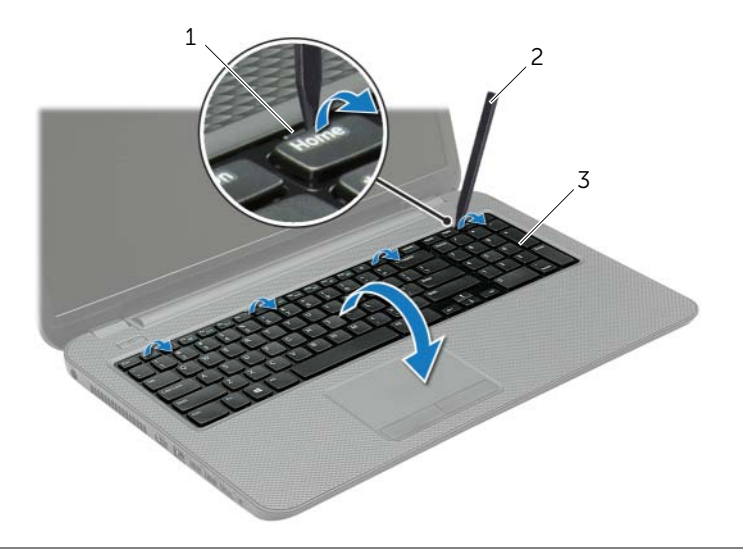

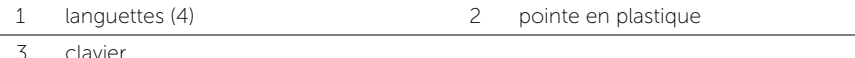

- 3 Retournez le clavier et placez-le sur le repose-mains.
- 4 Soulevez le loquet du connecteur et débranchez le câble du clavier du connecteur du câble du clavier.
- 5 Soulevez le clavier pour le dégager du repose-mains.

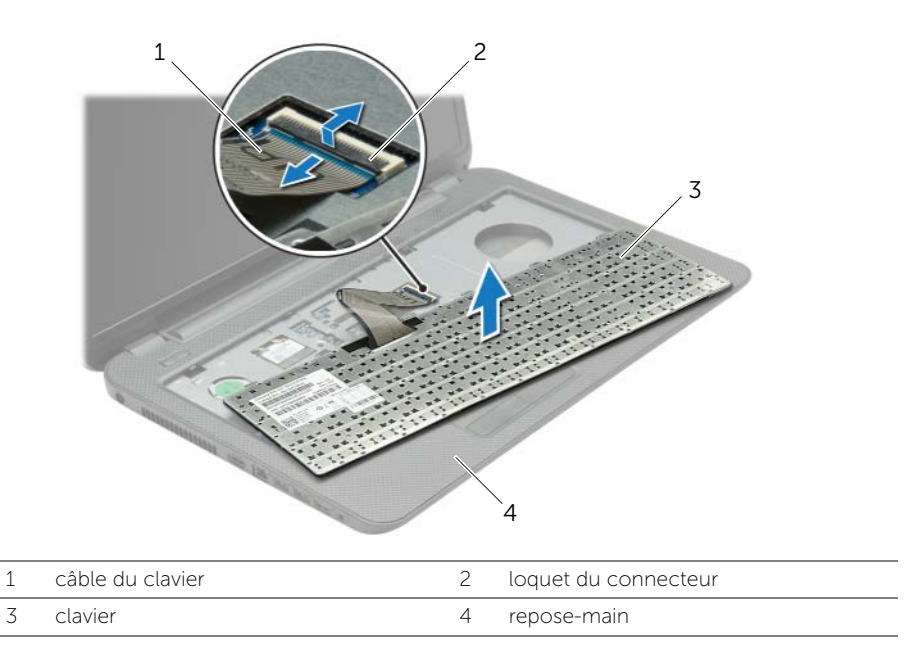

## <span id="page-18-3"></span><span id="page-18-0"></span>Réinstallation du clavier

AVERTISSEMENT : Avant d'ouvrir votre ordinateur, prenez connaissance des consignes de sécurité fournies et suivez les instructions indiquées à la section [« Avant d'intervenir à l'intérieur de l'ordinateur » à la page 9](#page-8-3). Après une intervention à l'intérieur de l'ordinateur, suivez les instructions indiquées à la section [« Après une intervention à l'intérieur de l'ordinateur » à la page 11](#page-10-1). Pour plus d'informations sur les pratiques d'excellence en matière de sécurité, consultez la page Regulatory Compliance (Conformité à la réglementation) à l'adresse dell.com/regulatory\_compliance.

#### <span id="page-18-1"></span>Procédure

- 1 Faites glisser le câble du clavier dans son connecteur et appuyez sur le loquet du connecteur pour fixer le câble.
- 2 Faites glisser les pattes situées en bas du clavier dans les fentes correspondantes du repose-mains et placez le clavier sur le repose-mains.
- **3** Exercez une légère pression le long du bord du clavier pour fixer le clavier sous les pattes du repose-mains.
- 4 Remettez en place les vis qui fixent le clavier à la base de l'ordinateur.

## <span id="page-18-2"></span>Étapes finales

Réinstallez la batterie. Voir [« Réinstallation de la batterie » à la page 13.](#page-12-2)

## <span id="page-19-3"></span><span id="page-19-0"></span>Retrait du capot de la base

AVERTISSEMENT : Avant d'ouvrir votre ordinateur, prenez connaissance des consignes de sécurité fournies et suivez les instructions indiquées à la section [« Avant d'intervenir à l'intérieur de l'ordinateur » à la page 9](#page-8-3). Après une intervention à l'intérieur de l'ordinateur, suivez les instructions indiquées à la section [« Après une intervention à l'intérieur de l'ordinateur » à la page 11](#page-10-1). Pour plus d'informations sur les pratiques d'excellence en matière de sécurité, consultez la page Regulatory Compliance (Conformité à la réglementation) à l'adresse dell.com/regulatory\_compliance.

## <span id="page-19-1"></span>Étapes préliminaires

Retirez la batterie. Voir [« Retrait de la batterie » à la page 12](#page-11-2).

#### <span id="page-19-2"></span>Procédure

- 1 Desserrez les vis imperdables qui fixent le cache de la base à la base de l'ordinateur.
- 2 Du bout des doigts, soulevez le cache pour le dégager des fentes situées à la base de l'ordinateur.

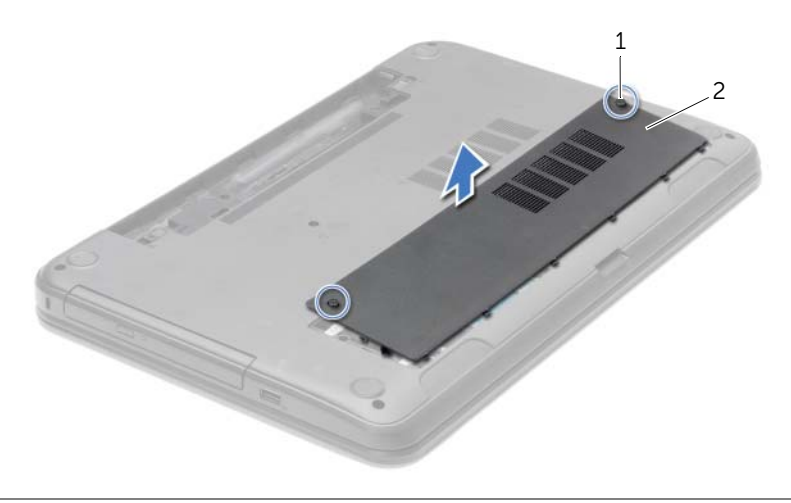

1 vis imperdables (2) 2 capot de la base

## <span id="page-20-3"></span><span id="page-20-0"></span>Réinstallation du capot de la base

AVERTISSEMENT : Avant d'ouvrir votre ordinateur, prenez connaissance des consignes de sécurité fournies et suivez les instructions indiquées à la section [« Avant d'intervenir à l'intérieur de l'ordinateur » à la page 9](#page-8-3). Après une intervention à l'intérieur de l'ordinateur, suivez les instructions indiquées à la section [« Après une intervention à l'intérieur de l'ordinateur » à la page 11](#page-10-1). Pour plus d'informations sur les pratiques d'excellence en matière de sécurité, consultez la page Regulatory Compliance (Conformité à la réglementation) à l'adresse dell.com/regulatory\_compliance.

#### <span id="page-20-1"></span>Procédure

- 1 Faites glisser les languettes du cache de fond dans les emplacements correspondants de la base de l'ordinateur, puis enclenchez le cache de la base.
- 2 Resserrez les vis imperdables qui fixent le cache de fond à la base de l'ordinateur.

## <span id="page-20-2"></span>Étapes finales

Réinstallez la batterie. Voir [« Réinstallation de la batterie » à la page 13.](#page-12-2)

## <span id="page-21-0"></span>Retrait d'un ou de plusieurs modules de mémoire

AVERTISSEMENT : Avant d'ouvrir votre ordinateur, prenez connaissance des consignes de sécurité fournies et suivez les instructions indiquées à la section [« Avant d'intervenir à l'intérieur de l'ordinateur » à la page 9](#page-8-3). Après une intervention à l'intérieur de l'ordinateur, suivez les instructions indiquées à la section [« Après une intervention à l'intérieur de l'ordinateur » à la page 11](#page-10-1). Pour plus d'informations sur les pratiques d'excellence en matière de sécurité, consultez la page Regulatory Compliance (Conformité à la réglementation) à l'adresse dell.com/regulatory\_compliance.

### <span id="page-21-1"></span>Étapes préliminaires

- 1 Retirez la batterie. Voir [« Retrait de la batterie » à la page 12.](#page-11-2)
- <span id="page-21-2"></span>2 Retirez le capot de la base. Voir [« Retrait du capot de la base » à la page 20.](#page-19-3)

- 1 Du bout des doigts, écartez délicatement les clips de fixation situés à chaque extrémité du connecteur du module de mémoire jusqu'à ce que de dernier s'éjecte.
- 2 Retirez le module de mémoire de son connecteur.

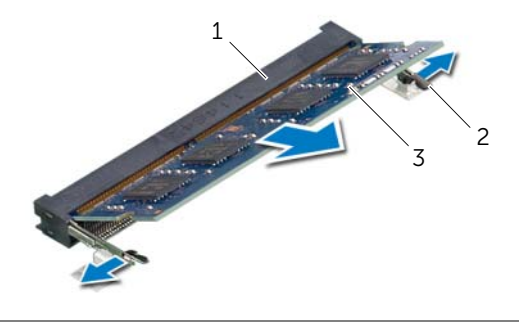

- 1 connecteur du module mémoire 2 clips de fixation (2)
- 3 module de mémoire

## <span id="page-22-0"></span>Repose du ou des modules de mémoire

AVERTISSEMENT : Avant d'ouvrir votre ordinateur, prenez connaissance des consignes de sécurité fournies et suivez les instructions indiquées à la section [« Avant d'intervenir à l'intérieur de l'ordinateur » à la page 9](#page-8-3). Après une intervention à l'intérieur de l'ordinateur, suivez les instructions indiquées à la section [« Après une intervention à l'intérieur de l'ordinateur » à la page 11](#page-10-1). Pour plus d'informations sur les pratiques d'excellence en matière de sécurité, consultez la page Regulatory Compliance (Conformité à la réglementation) à l'adresse dell.com/regulatory\_compliance.

#### <span id="page-22-1"></span>Procédure

- 1 Alignez l'encoche du module de mémoire sur la languette du connecteur du module de mémoire.
- 2 Faites glisser fermement le module de mémoire dans son connecteur en l'inclinant à 45°, puis appuyez dessus jusqu'à ce que vous l'entendiez s'enclencher.

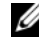

**EXAMPREMARQUE :** Si vous n'entendez pas de déclic, déposez le module et réinstallez-le.

### <span id="page-22-2"></span>Étapes finales

- 1 Réinstallez le capot de la base. Voir [« Réinstallation du capot de la base » à la page 21](#page-20-3).
- 2 Réinstallez la batterie. Voir [« Réinstallation de la batterie » à la page 13](#page-12-2).

## <span id="page-23-0"></span>Retrait du disque dur

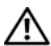

AVERTISSEMENT : Avant d'ouvrir votre ordinateur, prenez connaissance des consignes de sécurité fournies et suivez les instructions indiquées à la section [« Avant d'intervenir à l'intérieur de l'ordinateur » à la page 9](#page-8-3). Après une intervention à l'intérieur de l'ordinateur, suivez les instructions indiquées à la section [« Après une intervention à l'intérieur de l'ordinateur » à la page 11](#page-10-1). Pour plus d'informations sur les pratiques d'excellence en matière de sécurité, consultez la page Regulatory Compliance (Conformité à la réglementation) à l'adresse dell.com/regulatory\_compliance.

 $\bigwedge$  PRÉCAUTION : Pour éviter de perdre des données, ne déposez pas le disque dur pendant que l'ordinateur est en veille ou allumé.

 $\triangle$  PRÉCAUTION : Les disques durs sont très fragiles. Faites plus particulièrement attention lors de la manipulation du disque dur.

#### <span id="page-23-1"></span>Étapes préliminaires

- 1 Retirez la batterie. Voir [« Retrait de la batterie » à la page 12.](#page-11-2)
- 2 Retirez le capot de la base. Voir [« Retrait du capot de la base » à la page 20.](#page-19-3)

- <span id="page-24-0"></span>1 Retirez les vis fixant l'ensemble de disque dur à la base de l'ordinateur.
- 2 À l'aide de la languette de retrait, faites glisser l'ensemble du disque dur pour le débrancher de la carte système.
- 3 À l'aide de la languette de retrait, soulevez l'ensemble de disque dur pour l'extraire de la base de l'ordinateur.

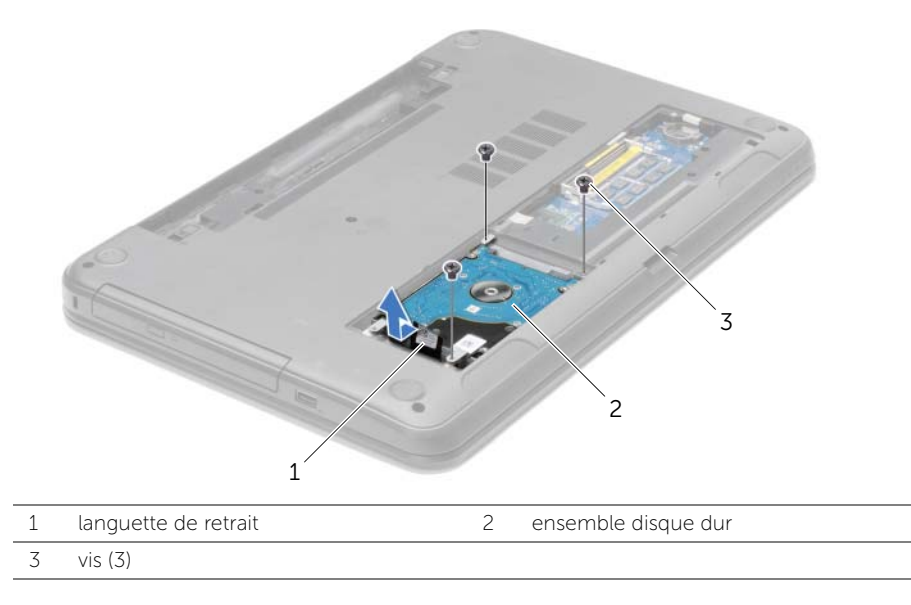

- 4 Déposez les vis qui fixent le support du disque dur au disque dur.
- 5 À l'aide de la languette de retrait, soulevez le support de fixation du disque dur pour l'extraire de ce dernier.

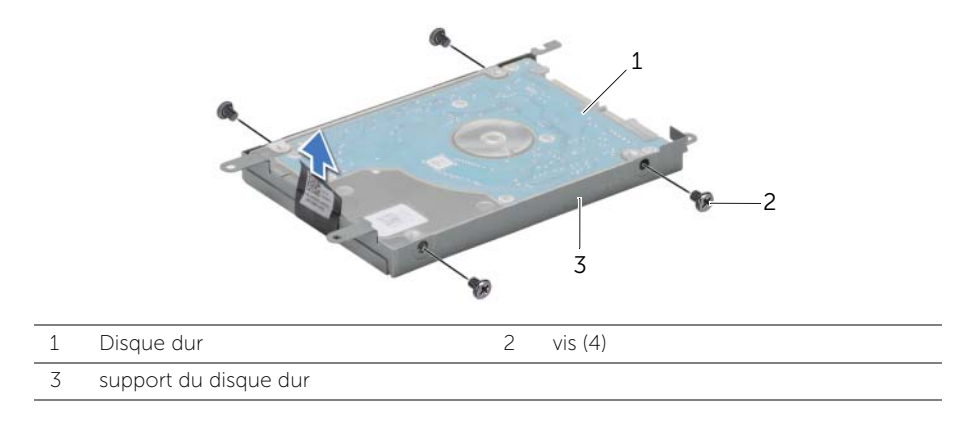

## <span id="page-25-0"></span>Remise en place du disque dur

AVERTISSEMENT : Avant d'ouvrir votre ordinateur, prenez connaissance des consignes de sécurité fournies et suivez les instructions indiquées à la section [« Avant d'intervenir à l'intérieur de l'ordinateur » à la page 9](#page-8-3). Après une intervention à l'intérieur de l'ordinateur, suivez les instructions indiquées à la section [« Après une intervention à l'intérieur de l'ordinateur » à la page 11](#page-10-1). Pour plus d'informations sur les pratiques d'excellence en matière de sécurité, consultez la page Regulatory Compliance (Conformité à la réglementation) à l'adresse dell.com/regulatory\_compliance.

PRÉCAUTION : Les disques durs sont très fragiles. Faites plus particulièrement attention lors de la manipulation du disque dur.

#### <span id="page-25-1"></span>Procédure

- 1 Alignez les trous de vis du support sur ceux du disque dur.
- 2 Réinsérez les vis de fixation du support dans le disque dur.
- **3** Positionnez l'ensemble de disque dur dans sa baie.
- 4 À l'aide de la languette de retrait, faites glisser l'ensemble de disque dur vers le connecteur pour relier l'ensemble du disque dur à la carte système.
- 5 Retirez les vis fixant l'ensemble de disque dur à la base de l'ordinateur.

## <span id="page-25-2"></span>Étapes finales

- 1 Réinstallez le capot de la base. Voir [« Réinstallation du capot de la base » à la page 21](#page-20-3).
- 2 Réinstallez la batterie. Voir [« Réinstallation de la batterie » à la page 13](#page-12-2).

## <span id="page-26-0"></span>Retrait de la pile bouton

AVERTISSEMENT : Avant d'ouvrir votre ordinateur, prenez connaissance des consignes de sécurité fournies et suivez les instructions indiquées à la section [« Avant d'intervenir à l'intérieur de l'ordinateur » à la page 9](#page-8-3). Après une intervention à l'intérieur de l'ordinateur, suivez les instructions indiquées à la section [« Après une intervention à l'intérieur de l'ordinateur » à la page 11](#page-10-1). Pour plus d'informations sur les pratiques d'excellence en matière de sécurité, consultez la page Regulatory Compliance (Conformité à la réglementation) à l'adresse dell.com/regulatory\_compliance.

 $\triangle$  PRÉCAUTION : La dépose de la pile bouton réinitialise les paramètres du système BIOS aux valeurs d'usine. Avant de retirer la pile bouton, il est recommandé de noter les paramètres du BIOS.

#### <span id="page-26-1"></span>Étapes préliminaires

- 1 Retirez la batterie. Voir [« Retrait de la batterie » à la page 12.](#page-11-2)
- 2 Retirez le capot de la base. Voir [« Retrait du capot de la base » à la page 20.](#page-19-3)

#### <span id="page-26-2"></span>Procédure

Avec une pointe en plastique, dégagez délicatement la pile bouton de son support sur la carte système.

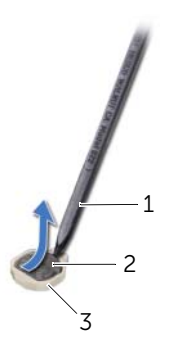

1 pointe en plastique 2 pile bouton

3 support de batterie

## <span id="page-27-0"></span>Remise en place de la pile bouton

AVERTISSEMENT : Avant d'ouvrir votre ordinateur, prenez connaissance des consignes de sécurité fournies et suivez les instructions indiquées à la section [« Avant d'intervenir à l'intérieur de l'ordinateur » à la page 9](#page-8-3). Après une intervention à l'intérieur de l'ordinateur, suivez les instructions indiquées à la section [« Après une intervention à l'intérieur de l'ordinateur » à la page 11](#page-10-1). Pour plus d'informations sur les pratiques d'excellence en matière de sécurité, consultez la page Regulatory Compliance (Conformité à la réglementation) à l'adresse dell.com/regulatory\_compliance.

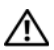

AVERTISSEMENT : Si la pile est mal installée, elle risque d'exploser. Remplacez la pile uniquement par une autre identique ou de type équivalent. Mettez les piles usagées au rebut selon les instructions du fabricant.

#### <span id="page-27-1"></span>Procédure

En gardant le côté positif tourné vers le haut, enclenchez la pile bouton dans son support sur la carte système.

## <span id="page-27-2"></span>Étapes finales

- 1 Réinstallez le capot de la base. Voir [« Réinstallation du capot de la base » à la page 21](#page-20-3).
- 2 Réinstallez la batterie. Voir [« Réinstallation de la batterie » à la page 13](#page-12-2).

## <span id="page-28-3"></span><span id="page-28-0"></span>Retrait du repose-mains

AVERTISSEMENT : Avant d'ouvrir votre ordinateur, prenez connaissance des consignes de sécurité fournies et suivez les instructions indiquées à la section [« Avant d'intervenir à l'intérieur de l'ordinateur » à la page 9](#page-8-3). Après une intervention à l'intérieur de l'ordinateur, suivez les instructions indiquées à la section [« Après une intervention à l'intérieur de l'ordinateur » à la page 11](#page-10-1). Pour plus d'informations sur les pratiques d'excellence en matière de sécurité, consultez la page Regulatory Compliance (Conformité à la réglementation) à l'adresse dell.com/regulatory\_compliance.

## <span id="page-28-1"></span>Étapes préliminaires

- 1 Retirez la batterie. Voir [« Retrait de la batterie » à la page 12.](#page-11-2)
- 2 Retirez le capot de la base. Voir [« Retrait du capot de la base » à la page 20.](#page-19-3)
- 3 Retirez le clavier. Voir [« Retrait du clavier » à la page 17.](#page-16-3)

#### <span id="page-28-2"></span>Procédure

1 Retirez les vis qui fixent le repose-mains à la base de l'ordinateur.

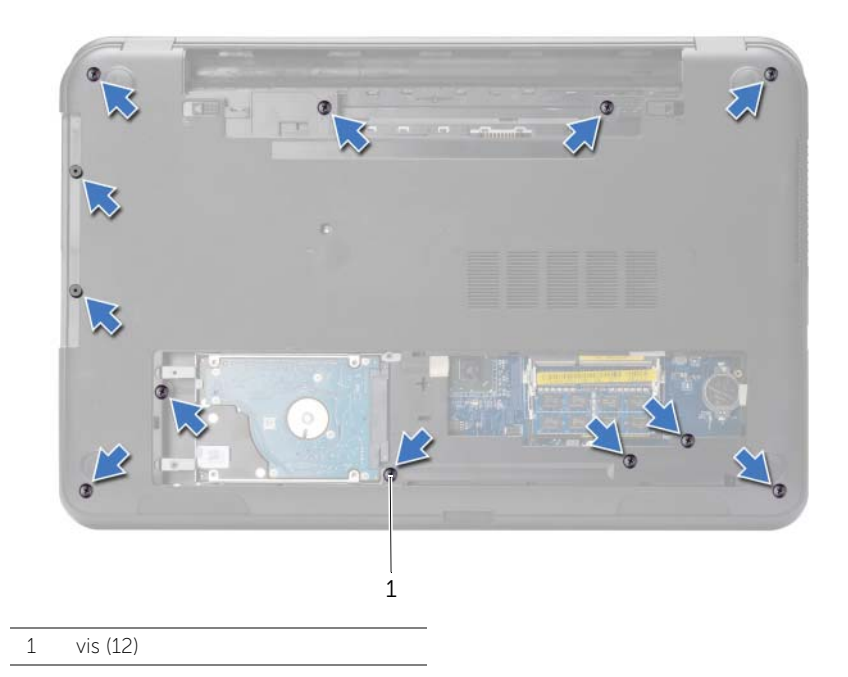

- Retournez l'ordinateur et ouvrez l'écran à fond.
- Soulevez les loquets des connecteurs et tirez sur les languettes pour débrancher de la carte système le câble de la tablette tactile et celui du bouton d'alimentation.

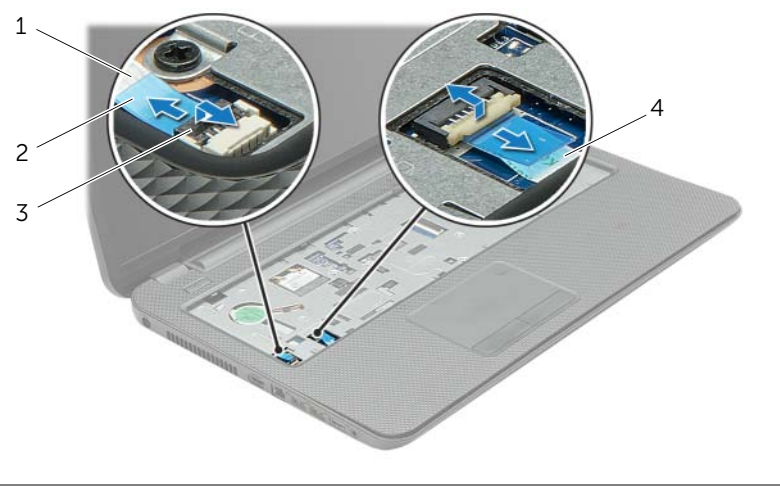

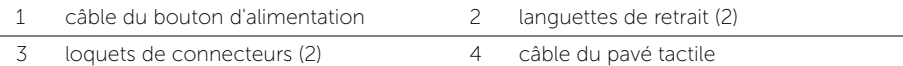

- 4 Retirez les vis qui fixent le repose-mains à la base de l'ordinateur.
- 5 Avec une pointe en plastique, soulevez avec précaution les pattes du repose-mains pour les dégager des fentes dans la base de l'ordinateur.

#### PRÉCAUTION : Séparez le repose-mains de l'ensemble d'écran en agissant avec précaution pour éviter d'endommager ce dernier.

6 Retirez le repose-mains de la base de l'ordinateur.

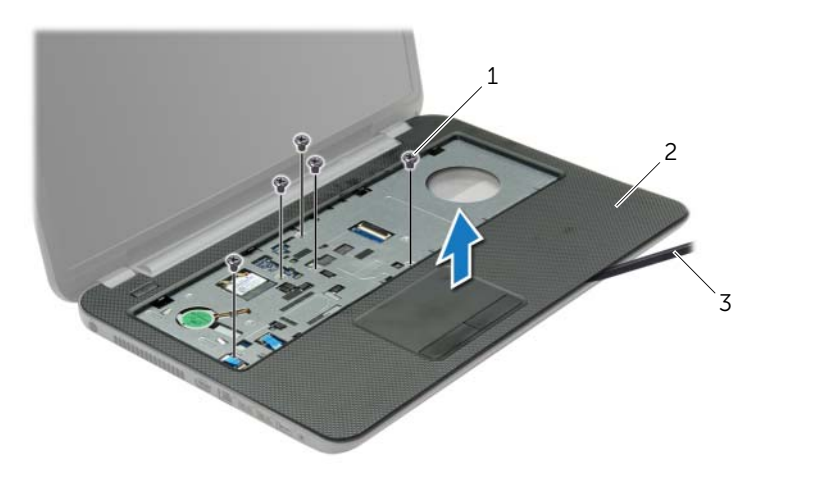

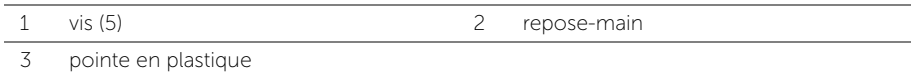

## <span id="page-31-3"></span><span id="page-31-0"></span>Réinstallation du repose-mains

AVERTISSEMENT : Avant d'ouvrir votre ordinateur, prenez connaissance des consignes de sécurité fournies et suivez les instructions indiquées à la section [« Avant d'intervenir à l'intérieur de l'ordinateur » à la page 9](#page-8-3). Après une intervention à l'intérieur de l'ordinateur, suivez les instructions indiquées à la section [« Après une intervention à l'intérieur de l'ordinateur » à la page 11](#page-10-1). Pour plus d'informations sur les pratiques d'excellence en matière de sécurité, consultez la page Regulatory Compliance (Conformité à la réglementation) à l'adresse dell.com/regulatory\_compliance.

#### <span id="page-31-1"></span>Procédure

- 1 Alignez le repose-mains sur la base de l'ordinateur.
- 2 Appuyez sur les bords du repose-mains pour l'enclencher en position.
- **3** Remettez en place les vis qui fixent le repose-mains à la base de l'ordinateur.
- 4 Faites glisser les câbles de la tablette tactile et du bouton d'alimentation dans leurs connecteurs sur la carte système et appuyez sur les loquets des connecteurs pour fixer les câbles.
- 5 Éteignez l'ordinateur et fermez-le.
- 6 Remettez en place les vis qui fixent le repose-mains à la base de l'ordinateur.

## <span id="page-31-2"></span>Étapes finales

- 1 Réinstallez le clavier. Voir [« Réinstallation du clavier » à la page 19.](#page-18-3)
- 2 Réinstallez le capot de la base. Voir [« Réinstallation du capot de la base » à la page 21](#page-20-3).
- **3** Réinstallez la batterie. Voir [« Réinstallation de la batterie » à la page 13](#page-12-2).

## <span id="page-32-0"></span>Dépose de la carte sans fil mini-PCI

AVERTISSEMENT : Avant d'ouvrir votre ordinateur, prenez connaissance des consignes de sécurité fournies et suivez les instructions indiquées à la section [« Avant d'intervenir à l'intérieur de l'ordinateur » à la page 9](#page-8-3). Après une intervention à l'intérieur de l'ordinateur, suivez les instructions indiquées à la section [« Après une intervention à l'intérieur de l'ordinateur » à la page 11](#page-10-1). Pour plus d'informations sur les pratiques d'excellence en matière de sécurité, consultez la page Regulatory Compliance (Conformité à la réglementation) à l'adresse dell.com/regulatory\_compliance.

## <span id="page-32-1"></span>Étapes préliminaires

- 1 Retirez la batterie. Voir [« Retrait de la batterie » à la page 12.](#page-11-2)
- 2 Retirez le capot de la base. Voir [« Retrait du capot de la base » à la page 20.](#page-19-3)
- 3 Retirez le clavier. Voir [« Retrait du clavier » à la page 17.](#page-16-3)
- <span id="page-32-2"></span>4 Retirez le repose-mains. Voir [« Retrait du repose-mains » à la page 29](#page-28-3).

- 1 Déconnectez les câbles d'antenne de la mini-carte sans fil.
- 2 Retirez la vis qui fixe la mini-carte à la carte système.

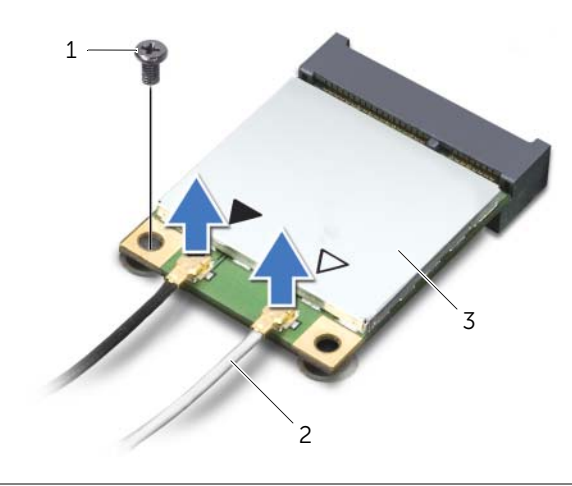

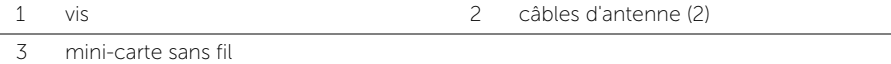

3 Faites glisser la mini-carte sans fil hors de son connecteur pour l'en extraire.

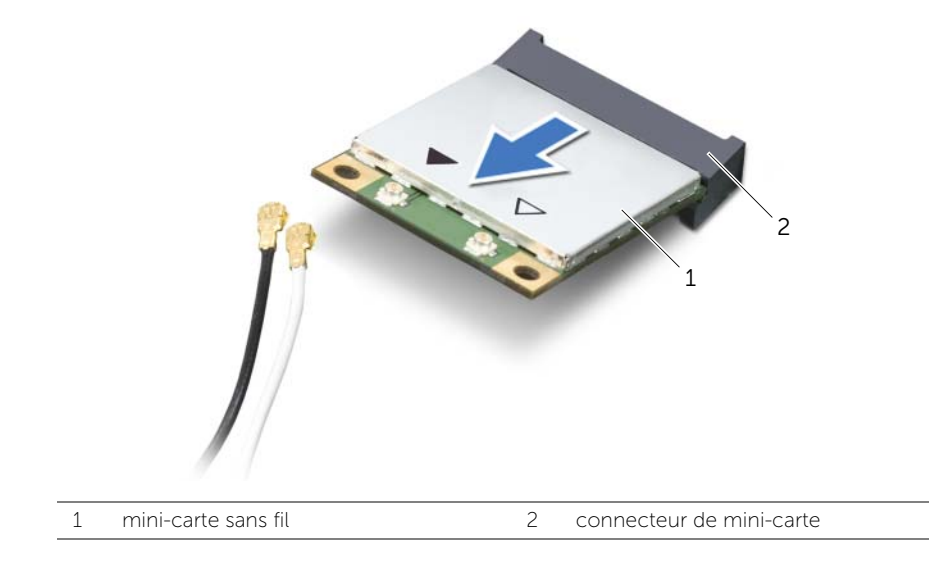

## <span id="page-34-0"></span>Repose de la carte sans fil mini-PCI

AVERTISSEMENT : Avant d'ouvrir votre ordinateur, prenez connaissance des consignes de sécurité fournies et suivez les instructions indiquées à la section [« Avant d'intervenir à l'intérieur de l'ordinateur » à la page 9](#page-8-3). Après une intervention à l'intérieur de l'ordinateur, suivez les instructions indiquées à la section [« Après une intervention à l'intérieur de l'ordinateur » à la page 11](#page-10-1). Pour plus d'informations sur les pratiques d'excellence en matière de sécurité, consultez la page Regulatory Compliance (Conformité à la réglementation) à l'adresse dell.com/regulatory\_compliance.

#### <span id="page-34-1"></span>Procédure

- $\bigwedge$  PRÉCAUTION : Pour éviter d'endommager la mini-carte sans fil, vérifiez qu'aucun câble ne se trouve sous cette dernière.
	- 1 Alignez l'encoche de la mini-carte sans fil sur la languette de son connecteur.
	- 2 Insérez la mini-carte sans fil dans son connecteur en l'inclinant à 45°.
	- 3 Appuyez sur l'autre extrémité de la mini-carte et remettez en place la vis qui la fixe au connecteur sur la carte système.
- 4 Connectez les câbles d'antenne à la mini-carte sans fil.

Le tableau suivant indique les couleurs des connecteurs des câbles d'antennes correspondant à la mini-carte sans fil prise en charge par votre ordinateur.

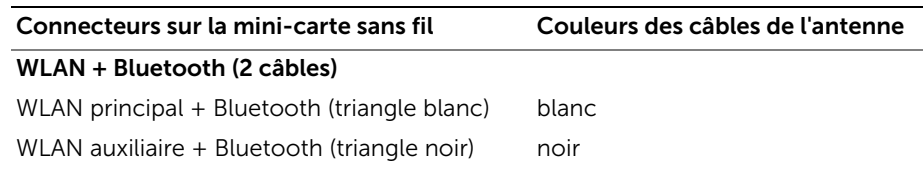

### <span id="page-34-2"></span>Étapes finales

- 1 Remettez le repose-mains en place. Voir [« Réinstallation du repose-mains »](#page-31-3)  [à la page 32](#page-31-3).
- 2 Réinstallez le clavier. Voir [« Réinstallation du clavier » à la page 19.](#page-18-3)
- 3 Réinstallez le capot de la base. Voir [« Réinstallation du capot de la base »](#page-20-3)  [à la page 21](#page-20-3).
- 4 Réinstallez la batterie. Voir [« Réinstallation de la batterie » à la page 13](#page-12-2).

## <span id="page-35-0"></span>Retrait de la carte d'E/S

AVERTISSEMENT : Avant d'ouvrir votre ordinateur, prenez connaissance des consignes de sécurité fournies et suivez les instructions indiquées à la section [« Avant d'intervenir à l'intérieur de l'ordinateur » à la page 9](#page-8-3). Après une intervention à l'intérieur de l'ordinateur, suivez les instructions indiquées à la section [« Après une intervention à l'intérieur de l'ordinateur » à la page 11](#page-10-1). Pour plus d'informations sur les pratiques d'excellence en matière de sécurité, consultez la page Regulatory Compliance (Conformité à la réglementation) à l'adresse dell.com/regulatory\_compliance.

#### <span id="page-35-1"></span>Étapes préliminaires

- 1 Retirez la batterie. Voir [« Retrait de la batterie » à la page 12.](#page-11-2)
- 2 Retirez le capot de la base. Voir [« Retrait du capot de la base » à la page 20.](#page-19-3)
- 3 Retirez le clavier. Voir [« Retrait du clavier » à la page 17.](#page-16-3)
- <span id="page-35-2"></span>4 Retirez le repose-mains. Voir [« Retrait du repose-mains » à la page 29](#page-28-3).

- 1 Retirez la vis fixant la carte d'E/S à la base de l'ordinateur.
- 2 Soulevez le loquet du connecteur, puis, au moyen de la languette de retrait, déconnectez le câble de la carte d'E/S de la carte système.
- 3 Détachez le câble de la carte d'E/S pour le retirer de la base de l'ordinateur.
- 4 Soulevez la carte d'E/S et son câble pour les retirer de la base de l'ordinateur.

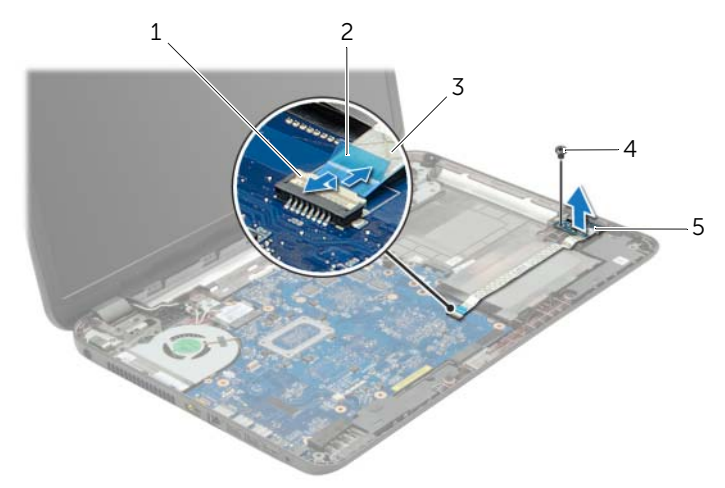

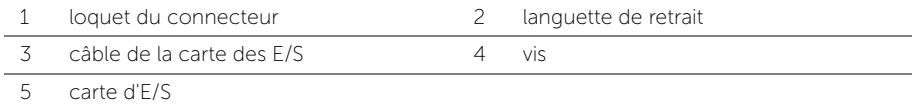
# Réinstallation de la carte d'E/S

AVERTISSEMENT : Avant d'ouvrir votre ordinateur, prenez connaissance des consignes de sécurité fournies et suivez les instructions indiquées à la section [« Avant d'intervenir à l'intérieur de l'ordinateur » à la page 9](#page-8-0). Après une intervention à l'intérieur de l'ordinateur, suivez les instructions indiquées à la section [« Après une intervention à l'intérieur de l'ordinateur » à la page 11](#page-10-0). Pour plus d'informations sur les pratiques d'excellence en matière de sécurité, consultez la page Regulatory Compliance (Conformité à la réglementation) à l'adresse dell.com/regulatory\_compliance.

#### Procédure

- 1 Utilisez le détrompeur situé sur la base de l'ordinateur pour positionner correctement la carte d'E/S.
- 2 Remettez en place la vis fixant la carte d'E/S à la base de l'ordinateur.
- 3 Faites adhérer le câble de la carte d'E/S à la base de l'ordinateur.
- 4 Faites glisser le câble de la carte d'E/S dans le connecteur de cette dernière et appuyez sur le loquet du connecteur pour fixer le câble.

- 1 Remettez le repose-mains en place. Voir [« Réinstallation du repose-mains »](#page-31-0)  [à la page 32](#page-31-0).
- 2 Réinstallez le clavier. Voir [« Réinstallation du clavier » à la page 19.](#page-18-0)
- 3 Réinstallez le capot de la base. Voir [« Réinstallation du capot de la base »](#page-20-0)  [à la page 21](#page-20-0).
- 4 Réinstallez la batterie. Voir [« Réinstallation de la batterie » à la page 13](#page-12-0).

## <span id="page-37-0"></span>Retrait de la carte système

AVERTISSEMENT : Avant d'ouvrir votre ordinateur, prenez connaissance des consignes de sécurité fournies et suivez les instructions indiquées à la section [« Avant d'intervenir à l'intérieur de l'ordinateur » à la page 9](#page-8-0). Après une intervention à l'intérieur de l'ordinateur, suivez les instructions indiquées à la section [« Après une intervention à l'intérieur de l'ordinateur » à la page 11](#page-10-0). Pour plus d'informations sur les pratiques d'excellence en matière de sécurité, consultez la page Regulatory Compliance (Conformité à la réglementation) à l'adresse dell.com/regulatory\_compliance.

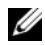

**REMARQUE :** Le numéro de service de l'ordinateur se trouve sur la carte système. Après avoir reposé la carte système, vous devez saisir le Service Tag (numéro de service) dans le programme de configuration du système.

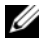

**REMARQUE :** Avant de débrancher les câbles de la carte système, notez l'emplacement des connecteurs pour pouvoir les rebrancher correctement après la repose de la carte système.

- 1 Retirez la batterie. Voir [« Retrait de la batterie » à la page 12.](#page-11-0)
- 2 Suivez les instructions de l'[étape 1](#page-13-0) à l'[étape 2](#page-13-1) de la section [« Retrait du lecteur](#page-13-2)  [optique » à la page 14](#page-13-2).
- 3 Retirez le capot de la base. Voir [« Retrait du capot de la base » à la page 20.](#page-19-0)
- 4 Retirez le(s) module(s) de mémoire. Voir [« Retrait d'un ou de plusieurs modules de](#page-21-0)  [mémoire » à la page 22.](#page-21-0)
- 5 Retirez la pile bouton. Voir [« Retrait de la pile bouton » à la page 27.](#page-26-0)
- 6 Suivez les instructions de l'[étape 1](#page-24-0) à l'[étape 3](#page-24-1) de la section [« Retrait du disque dur »](#page-23-0)  [à la page 24](#page-23-0).
- 7 Retirez le clavier. Voir [« Retrait du clavier » à la page 17.](#page-16-0)
- 8 Retirez le repose-mains. Voir [« Retrait du repose-mains » à la page 29](#page-28-0).
- 9 Retirez la mini-carte sans fil. Voir [« Dépose de la carte sans fil mini-PCI »](#page-32-0)  [à la page 33](#page-32-0).

- <span id="page-38-0"></span>1 Débranchez le câble du port de l'adaptateur secteur et celui des haut-parleurs pour les déconnecter de la carte système.
- 2 Détachez le manchon de protection en mylar de la carte système.

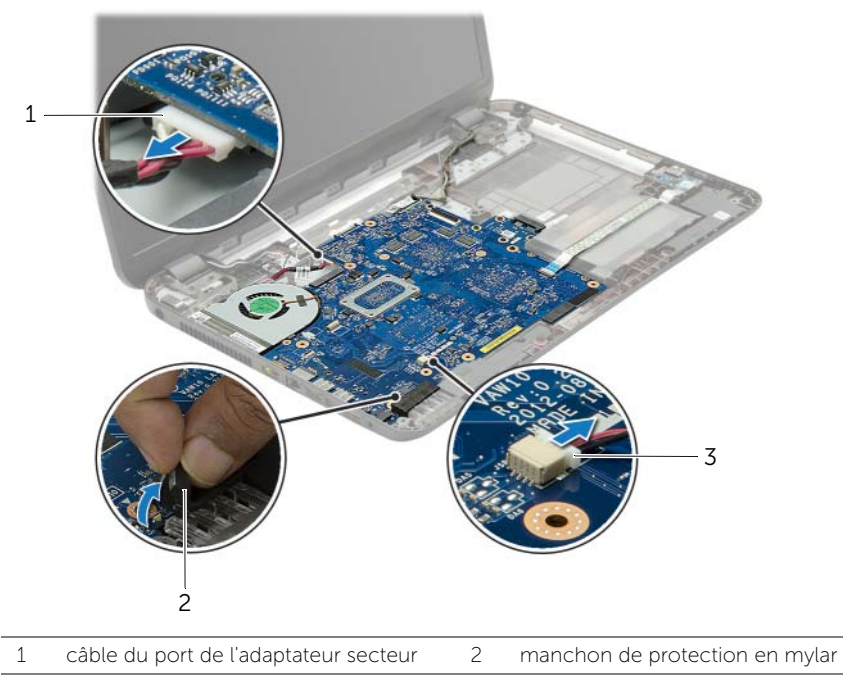

3 câble du haut-parleur

- 3 Décollez la bande adhésive qui fixe le câble d'écran à la carte système, puis débranchez ce câble de la carte système.
- 4 Soulevez le loquet du connecteur, puis, au moyen de la languette de retrait, déconnectez le câble de la carte d'E/S de la carte système.

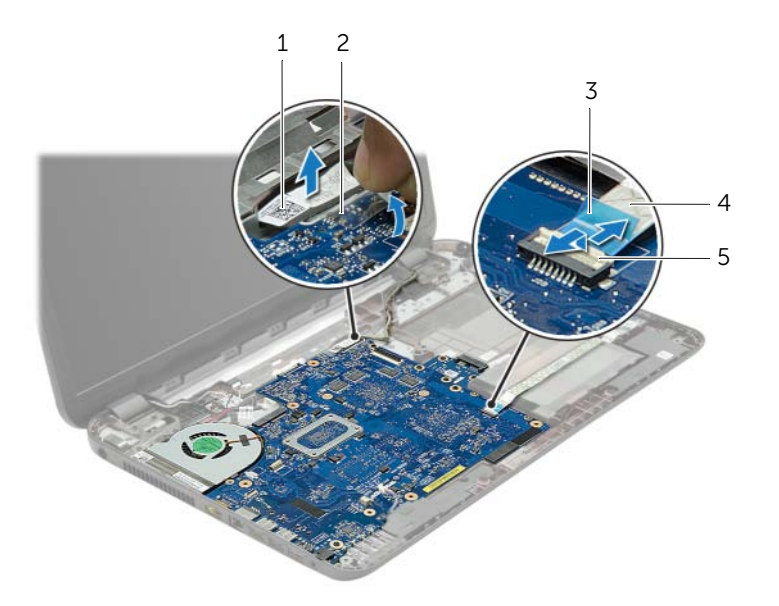

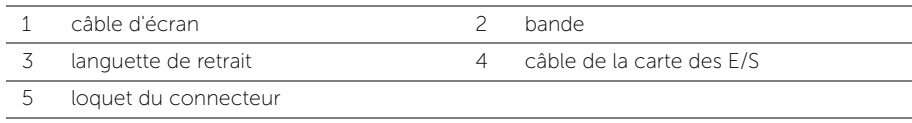

- 5 Retirez les vis qui fixent la carte système à la base de l'ordinateur.
- 6 Soulevez la carte système en l'inclinant et dégagez les ports de la carte système des fentes situées sur la base de l'ordinateur.
- <span id="page-40-1"></span>7 Soulevez l'ensemble de carte système hors de la base de l'ordinateur.

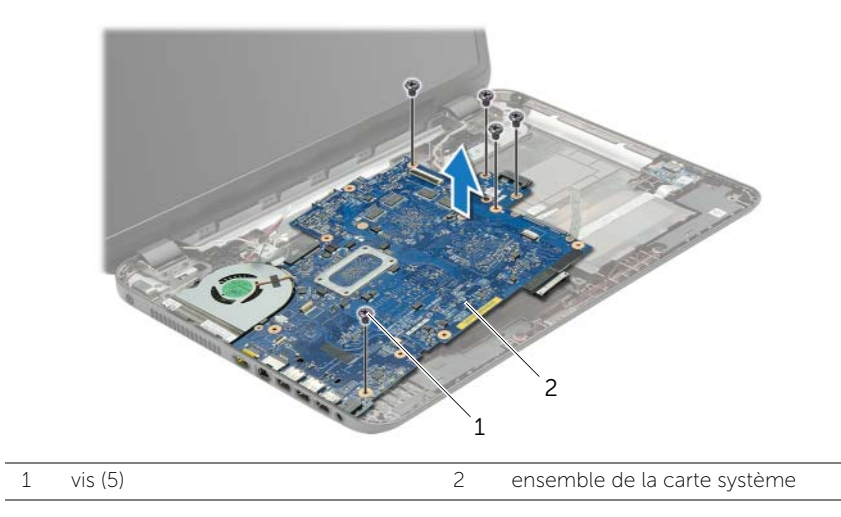

- <span id="page-40-0"></span>8 Retournez l'ensemble de la carte système.
- 9 Retirez les vis qui fixent la carte intercalaire du disque dur à l'ensemble de la carte système.
- 10 Déconnectez la carte intercalaire du disque dur de l'ensemble de la carte système.

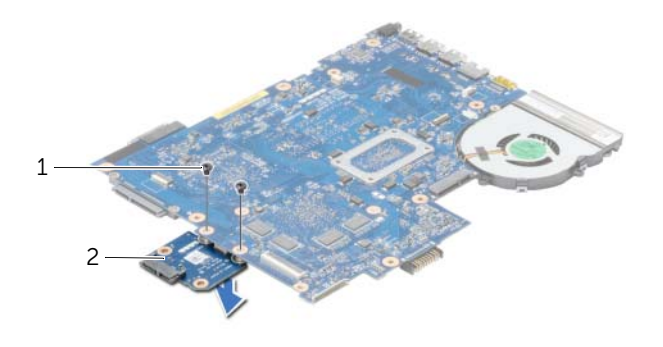

- 1 vis (2) 2 carte intercalaire du disque dur
- 11 Retirez le ventilateur. Voir [« Retrait du ventilateur » à la page 44.](#page-43-0)
- 12 Retirez le dissipateur de chaleur. Voir « Retrait du dissipateur de chaleur » [à la page 46.](#page-45-0)

# <span id="page-41-2"></span>Réinstallation de la carte système

AVERTISSEMENT : Avant d'ouvrir votre ordinateur, prenez connaissance des consignes de sécurité fournies et suivez les instructions indiquées à la section [« Avant d'intervenir à l'intérieur de l'ordinateur » à la page 9](#page-8-0). Après une intervention à l'intérieur de l'ordinateur, suivez les instructions indiquées à la section [« Après une intervention à l'intérieur de l'ordinateur » à la page 11](#page-10-0). Pour plus d'informations sur les pratiques d'excellence en matière de sécurité, consultez la page Regulatory Compliance (Conformité à la réglementation) à l'adresse dell.com/regulatory\_compliance.

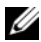

**REMARQUE** : Le numéro de service de l'ordinateur se trouve sur la carte système. Après avoir reposé la carte système, vous devez saisir le Service Tag (numéro de service) dans le programme de configuration du système.

- 1 Réinstallez le dissipateur de chaleur. Voir [« Réinstallation du dissipateur de chaleur »](#page-47-0)  [à la page 48.](#page-47-0)
- 2 Réinstallez le ventilateur. Voir [« Réinstallation du ventilateur » à la page 45](#page-44-0).
- **3** Connectez la carte intercalaire du disque dur à la carte système.
- 4 Remettez en place les vis qui fixent la carte intercalaire du disque dur à la carte système.
- <span id="page-41-0"></span>5 Retournez l'ensemble de la carte système.
- 6 Introduisez délicatement les ports de la carte système dans les fentes situées à la base de l'ordinateur et alignez les trous de vis situés sur la carte système avec ceux situés à la base de l'ordinateur.
- 7 Remettez en place les vis qui fixent la carte système à la base de l'ordinateur.
- 8 Collez le manchon de protection en mylar sur la carte système.
- 9 Branchez le câble de l'écran à la carte système et faites adhérer la bande adhésive qui fixe le câble de l'écran.
- 10 Faites glisser le câble de la carte d'E/S dans le connecteur de la carte d'E/S et appuyez sur le loquet du connecteur pour fixer le câble.
- <span id="page-41-1"></span>11 Branchez le câble du port de l'adaptateur secteur et celui des haut-parleurs sur la carte système.

- 1 Remettez en place la mini-carte sans fil. Voir [« Repose de la carte sans fil mini-PCI »](#page-34-0)  [à la page 35](#page-34-0).
- 2 Remettez le repose-mains en place. Voir [« Réinstallation du repose-mains »](#page-31-0)  [à la page 32](#page-31-0).
- 3 Réinstallez le clavier. Voir [« Réinstallation du clavier » à la page 19.](#page-18-0)
- 4 Suivez les instructions de l'[étape 3](#page-25-0) à l'[étape 5](#page-25-1) de la section [« Remise en place du](#page-25-2)  [disque dur » à la page 26](#page-25-2).
- 5 Réinstallez la pile bouton. Voir [« Remise en place de la pile bouton » à la page 28.](#page-27-0)
- 6 Reposez le ou les modules de mémoire Voir [« Repose du ou des modules de](#page-22-0)  [mémoire » à la page 23.](#page-22-0)
- 7 Réinstallez le capot de la base. Voir [« Réinstallation du capot de la base »](#page-20-0)  [à la page 21](#page-20-0).
- 8 Suivez les instructions de l'[étape 3](#page-15-0) à l'[étape 4](#page-15-1) de la section [« Réinstallation du](#page-15-2)  [lecteur optique » à la page 16.](#page-15-2)
- 9 Réinstallez la batterie. Voir [« Réinstallation de la batterie » à la page 13](#page-12-0).

## <span id="page-43-0"></span>Retrait du ventilateur

AVERTISSEMENT : Avant d'ouvrir votre ordinateur, prenez connaissance des consignes de sécurité fournies et suivez les instructions indiquées à la section [« Avant d'intervenir à l'intérieur de l'ordinateur » à la page 9](#page-8-0). Après une intervention à l'intérieur de l'ordinateur, suivez les instructions indiquées à la section [« Après une intervention à l'intérieur de l'ordinateur » à la page 11](#page-10-0). Pour plus d'informations sur les pratiques d'excellence en matière de sécurité, consultez la page Regulatory Compliance (Conformité à la réglementation) à l'adresse dell.com/regulatory\_compliance.

#### Étapes préliminaires

- 1 Retirez la batterie. Voir [« Retrait de la batterie » à la page 12.](#page-11-0)
- 2 Suivez les instructions de l'[étape 1](#page-13-0) à l'[étape 2](#page-13-1) de la section [« Retrait du lecteur](#page-13-2)  [optique » à la page 14](#page-13-2).
- 3 Suivez les instructions de l'[étape 1](#page-24-0) à l'[étape 3](#page-24-1) de la section [« Retrait du disque dur »](#page-23-0)  [à la page 24](#page-23-0).
- 4 Retirez le capot de la base. Voir [« Retrait du capot de la base » à la page 20.](#page-19-0)
- 5 Retirez le clavier. Voir [« Retrait du clavier » à la page 17.](#page-16-0)
- 6 Retirez le repose-mains. Voir [« Retrait du repose-mains » à la page 29](#page-28-0).
- 7 Retirez la mini-carte sans fil. Voir [« Dépose de la carte sans fil mini-PCI » à la page 33](#page-32-0).
- 8 Suivez les instructions de l'[étape 1](#page-38-0) à l'[étape 8](#page-40-0) de la section « Retrait de la carte [système » à la page 38.](#page-37-0)

#### Procédure

- 1 Débranchez le câble du ventilateur de la carte système.
- 2 Retirez la vis qui fixe le ventilateur à la carte système.
- 3 Soulevez le ventilateur ainsi que son câble hors de la carte système.

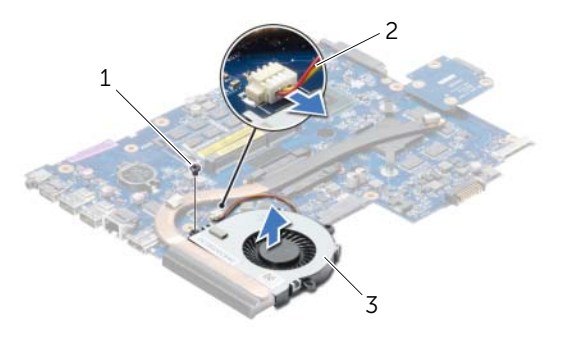

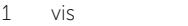

- 
- 2 câble de ventilateur

3 ventilateur

# <span id="page-44-0"></span>Réinstallation du ventilateur

AVERTISSEMENT : Avant d'ouvrir votre ordinateur, prenez connaissance des consignes de sécurité fournies et suivez les instructions indiquées à la section [« Avant d'intervenir à l'intérieur de l'ordinateur » à la page 9](#page-8-0). Après une intervention à l'intérieur de l'ordinateur, suivez les instructions indiquées à la section [« Après une intervention à l'intérieur de l'ordinateur » à la page 11](#page-10-0). Pour plus d'informations sur les pratiques d'excellence en matière de sécurité, consultez la page Regulatory Compliance (Conformité à la réglementation) à l'adresse dell.com/regulatory\_compliance.

#### Procédure

- 1 Mettez en place le ventilateur sur la carte système et remettez en place la vis qui fixe le ventilateur à la carte système.
- 2 Connectez le câble du ventilateur à la carte système.

- 1 Suivez les instructions de l'[étape 5](#page-41-0) à l'[étape 11](#page-41-1) de la section [« Réinstallation de la](#page-41-2)  [carte système » à la page 42.](#page-41-2)
- 2 Remettez en place la mini-carte sans fil. Voir [« Repose de la carte sans fil mini-PCI »](#page-34-0)  [à la page 35](#page-34-0).
- 3 Remettez le repose-mains en place. Voir [« Réinstallation du repose-mains »](#page-31-0)  [à la page 32](#page-31-0).
- 4 Réinstallez le clavier. Voir [« Réinstallation du clavier » à la page 19.](#page-18-0)
- 5 Réinstallez le capot de la base. Voir [« Réinstallation du capot de la base »](#page-20-0)  [à la page 21](#page-20-0).
- 6 Suivez les instructions de l'[étape 3](#page-15-0) à l'[étape 4](#page-15-1) de la section [« Réinstallation du](#page-15-2)  [lecteur optique » à la page 16.](#page-15-2)
- 7 Suivez les instructions de l'[étape 3](#page-25-0) à l'[étape 5](#page-25-1) de la section [« Remise en place du](#page-25-2)  [disque dur » à la page 26](#page-25-2).
- 8 Réinstallez la batterie. Voir [« Réinstallation de la batterie » à la page 13](#page-12-0).

## <span id="page-45-0"></span>Retrait du dissipateur de chaleur

AVERTISSEMENT : Avant d'ouvrir votre ordinateur, prenez connaissance des consignes de sécurité fournies et suivez les instructions indiquées à la section [« Avant d'intervenir à l'intérieur de l'ordinateur » à la page 9](#page-8-0). Après une intervention à l'intérieur de l'ordinateur, suivez les instructions indiquées à la section [« Après une intervention à l'intérieur de l'ordinateur » à la page 11](#page-10-0). Pour plus d'informations sur les pratiques d'excellence en matière de sécurité, consultez la page Regulatory Compliance (Conformité à la réglementation) à l'adresse dell.com/regulatory\_compliance.

- 1 Retirez la batterie. Voir [« Retrait de la batterie » à la page 12.](#page-11-0)
- 2 Suivez les instructions de l'[étape 1](#page-13-0) à l'[étape 2](#page-13-1) de la section [« Retrait du lecteur](#page-13-2)  [optique » à la page 14](#page-13-2).
- 3 Suivez les instructions de l'[étape 1](#page-24-0) à l'[étape 3](#page-24-1) de la section [« Retrait du disque dur »](#page-23-0)  [à la page 24](#page-23-0).
- 4 Retirez le capot de la base. Voir [« Retrait du capot de la base » à la page 20.](#page-19-0)
- 5 Retirez le clavier. Voir [« Retrait du clavier » à la page 17.](#page-16-0)
- 6 Retirez le repose-mains. Voir [« Retrait du repose-mains » à la page 29](#page-28-0).
- 7 Retirez la mini-carte sans fil. Voir [« Dépose de la carte sans fil mini-PCI »](#page-32-0)  [à la page 33](#page-32-0).
- 8 Suivez les instructions de l'[étape 1](#page-38-0) à l'[étape 8](#page-40-0) de la section « Retrait de la carte [système » à la page 38.](#page-37-0)

- 1 Dans l'ordre indiqué sur le dissipateur thermique, retirez les vis qui fixent ce dernier à la carte système.
- 2 Soulevez le dissipateur de chaleur pour le dégager de la carte système.

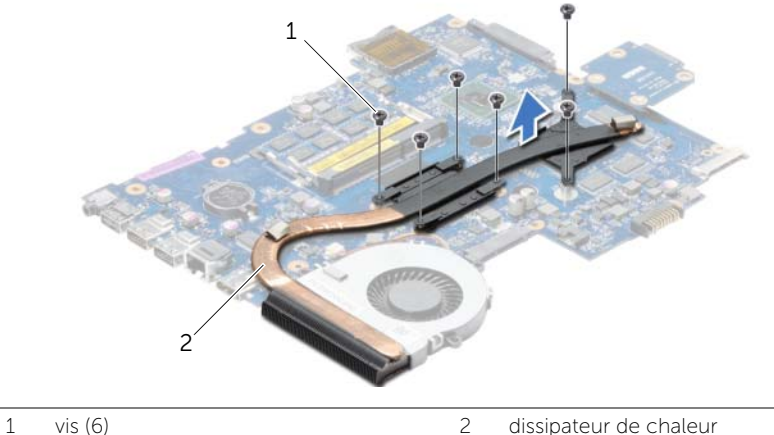

# <span id="page-47-0"></span>Réinstallation du dissipateur de chaleur

AVERTISSEMENT : Avant d'ouvrir votre ordinateur, prenez connaissance des consignes de sécurité fournies et suivez les instructions indiquées à la section [« Avant d'intervenir à l'intérieur de l'ordinateur » à la page 9](#page-8-0). Après une intervention à l'intérieur de l'ordinateur, suivez les instructions indiquées à la section [« Après une intervention à l'intérieur de l'ordinateur » à la page 11](#page-10-0). Pour plus d'informations sur les pratiques d'excellence en matière de sécurité, consultez la page Regulatory Compliance (Conformité à la réglementation) à l'adresse dell.com/regulatory\_compliance.

#### Procédure

- 1 Retirez la graisse thermique qui se trouve sous le dissipateur de chaleur et appliquez-la de nouveau.
- 2 Alignez les trous de vis du dissipateur de chaleur et ceux de la carte système.
- **3** Dans l'ordre indiqué sur le dissipateur de chaleur, remettez en place les vis qui fixent ce dernier à la carte système.

- 1 Suivez les instructions de l'[étape 5](#page-41-0) à l'[étape 11](#page-41-1) de la section [« Réinstallation de la](#page-41-2)  [carte système » à la page 42.](#page-41-2)
- 2 Remettez en place la mini-carte sans fil. Voir [« Repose de la carte sans fil mini-PCI »](#page-34-0)  [à la page 35](#page-34-0).
- 3 Remettez le repose-mains en place. Voir [« Réinstallation du repose-mains »](#page-31-0)  [à la page 32](#page-31-0).
- 4 Réinstallez le clavier. Voir [« Réinstallation du clavier » à la page 19.](#page-18-0)
- 5 Réinstallez le capot de la base. Voir [« Réinstallation du capot de la base »](#page-20-0)  [à la page 21](#page-20-0).
- 6 Suivez les instructions de l'[étape 3](#page-15-0) à l'[étape 4](#page-15-1) de la section [« Réinstallation du](#page-15-2)  [lecteur optique » à la page 16.](#page-15-2)
- 7 Suivez les instructions de l'[étape 3](#page-25-0) à l'[étape 5](#page-25-1) de la section [« Remise en place du](#page-25-2)  [disque dur » à la page 26](#page-25-2).
- 8 Réinstallez la batterie. Voir [« Réinstallation de la batterie » à la page 13](#page-12-0).

# Retrait de la carte intercalaire du disque dur

AVERTISSEMENT : Avant d'ouvrir votre ordinateur, prenez connaissance des consignes de sécurité fournies et suivez les instructions indiquées à la section [« Avant d'intervenir à l'intérieur de l'ordinateur » à la page 9](#page-8-0). Après une intervention à l'intérieur de l'ordinateur, suivez les instructions indiquées à la section [« Après une intervention à l'intérieur de l'ordinateur » à la page 11](#page-10-0). Pour plus d'informations sur les pratiques d'excellence en matière de sécurité, consultez la page Regulatory Compliance (Conformité à la réglementation) à l'adresse dell.com/regulatory\_compliance.

#### Étapes préliminaires

- 1 Retirez la batterie. Voir [« Retrait de la batterie » à la page 12.](#page-11-0)
- 2 Suivez les instructions de l'[étape 1](#page-13-0) à l'[étape 2](#page-13-1) de la section [« Retrait du lecteur](#page-13-2)  [optique » à la page 14](#page-13-2).
- 3 Suivez les instructions de l'[étape 1](#page-24-0) à l'[étape 3](#page-24-1) de la section [« Retrait du disque dur »](#page-23-0)  [à la page 24](#page-23-0).
- 4 Retirez le capot de la base. Voir [« Retrait du capot de la base » à la page 20.](#page-19-0)
- 5 Retirez le clavier. Voir [« Retrait du clavier » à la page 17.](#page-16-0)
- 6 Retirez le repose-mains. Voir [« Retrait du repose-mains » à la page 29](#page-28-0).
- 7 Retirez la mini-carte sans fil. Voir [« Dépose de la carte sans fil mini-PCI » à la page 33](#page-32-0).
- 8 Suivez les instructions de l'[étape 1](#page-38-0) à l'[étape 8](#page-40-0) de la section « Retrait de la carte [système » à la page 38.](#page-37-0)

- 1 Retirez les vis qui fixent la carte intercalaire du disque dur à la carte système.
- 2 Déconnectez la carte intercalaire de la carte système.

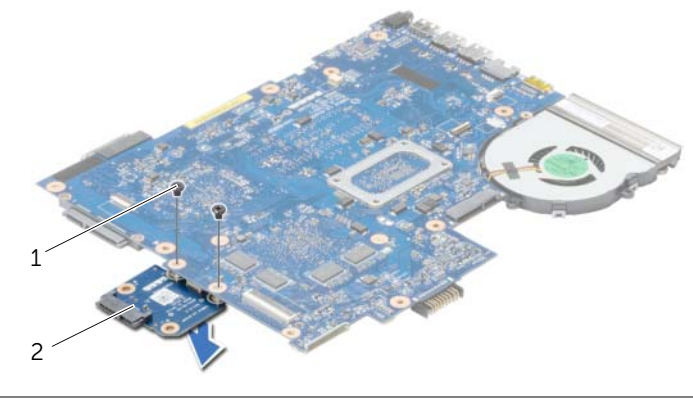

1 vis (2) 2 carte intercalaire du disque dur

### Remise en place de la carte intercalaire du disque dur

AVERTISSEMENT : Avant d'ouvrir votre ordinateur, prenez connaissance des consignes de sécurité fournies et suivez les instructions indiquées à la section [« Avant d'intervenir à l'intérieur de l'ordinateur » à la page 9](#page-8-0). Après une intervention à l'intérieur de l'ordinateur, suivez les instructions indiquées à la section [« Après une intervention à l'intérieur de l'ordinateur » à la page 11](#page-10-0). Pour plus d'informations sur les pratiques d'excellence en matière de sécurité, consultez la page Regulatory Compliance (Conformité à la réglementation) à l'adresse dell.com/regulatory\_compliance.

#### Procédure

- 1 Connectez la carte intercalaire du disque dur à la carte système.
- 2 Remettez en place les vis qui fixent la carte intercalaire du disque dur à la carte système.

- 1 Suivez les instructions de l'[étape 5](#page-41-0) à l'[étape 11](#page-41-1) de la section [« Réinstallation de la](#page-41-2)  [carte système » à la page 42.](#page-41-2)
- 2 Remettez en place la mini-carte sans fil. Voir [« Repose de la carte sans fil mini-PCI »](#page-34-0)  [à la page 35](#page-34-0).
- 3 Remettez le repose-mains en place. Voir [« Réinstallation du repose-mains »](#page-31-0)  [à la page 32](#page-31-0).
- 4 Réinstallez le clavier. Voir [« Réinstallation du clavier » à la page 19.](#page-18-0)
- 5 Réinstallez le capot de la base. Voir [« Réinstallation du capot de la base »](#page-20-0)  [à la page 21](#page-20-0).
- 6 Suivez les instructions de l'[étape 3](#page-15-0) à l'[étape 4](#page-15-1) de la section [« Réinstallation du](#page-15-2)  [lecteur optique » à la page 16.](#page-15-2)
- 7 Suivez les instructions de l'[étape 3](#page-25-0) à l'[étape 5](#page-25-1) de la section [« Remise en place du](#page-25-2)  [disque dur » à la page 26](#page-25-2).
- 8 Réinstallez la batterie. Voir [« Réinstallation de la batterie » à la page 13](#page-12-0).

### Retrait des haut-parleurs

AVERTISSEMENT : Avant d'ouvrir votre ordinateur, prenez connaissance des consignes de sécurité fournies et suivez les instructions indiquées à la section [« Avant d'intervenir à l'intérieur de l'ordinateur » à la page 9](#page-8-0). Après une intervention à l'intérieur de l'ordinateur, suivez les instructions indiquées à la section [« Après une intervention à l'intérieur de l'ordinateur » à la page 11](#page-10-0). Pour plus d'informations sur les pratiques d'excellence en matière de sécurité, consultez la page Regulatory Compliance (Conformité à la réglementation) à l'adresse dell.com/regulatory\_compliance.

- 1 Retirez la batterie. Voir [« Retrait de la batterie » à la page 12.](#page-11-0)
- 2 Suivez les instructions de l'[étape 1](#page-13-0) à l'[étape 2](#page-13-1) de la section [« Retrait du lecteur](#page-13-2)  [optique » à la page 14](#page-13-2).
- 3 Suivez les instructions de l'[étape 1](#page-24-0) à l'[étape 3](#page-24-1) de la section [« Retrait du disque dur »](#page-23-0)  [à la page 24](#page-23-0).
- 4 Retirez le capot de la base. Voir [« Retrait du capot de la base » à la page 20.](#page-19-0)
- 5 Retirez le clavier. Voir [« Retrait du clavier » à la page 17.](#page-16-0)
- 6 Retirez le repose-mains. Voir [« Retrait du repose-mains » à la page 29](#page-28-0).
- 7 Retirez la mini-carte sans fil. Voir [« Dépose de la carte sans fil mini-PCI »](#page-32-0)  [à la page 33](#page-32-0).
- 8 Suivez les instructions de l'[étape 1](#page-38-0) à l'[étape 7](#page-40-1) de la section « Retrait de la carte [système » à la page 38.](#page-37-0)

- 1 Retirez les vis qui fixent les haut-parleurs à la base de l'ordinateur.
- 2 Notez l'acheminement des câbles des haut-parleurs et retirez ces câbles de leurs guides.
- 3 Soulevez les haut-parleurs et leur câble pour les sortir de la base de l'ordinateur.

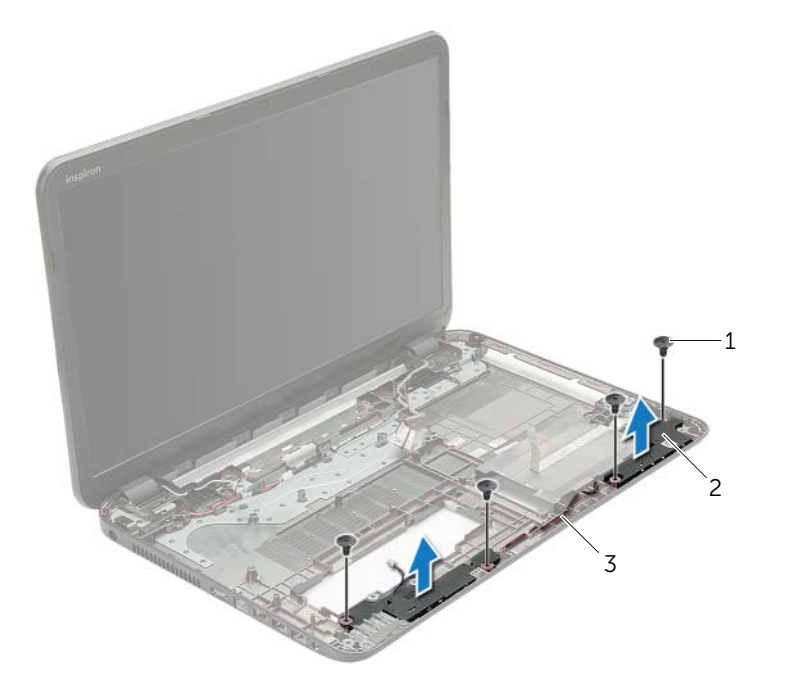

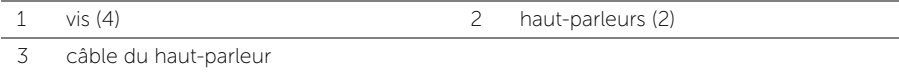

## Réinstallation des haut-parleurs

AVERTISSEMENT : Avant d'ouvrir votre ordinateur, prenez connaissance des consignes de sécurité fournies et suivez les instructions indiquées à la section [« Avant d'intervenir à l'intérieur de l'ordinateur » à la page 9](#page-8-0). Après une intervention à l'intérieur de l'ordinateur, suivez les instructions indiquées à la section [« Après une intervention à l'intérieur de l'ordinateur » à la page 11](#page-10-0). Pour plus d'informations sur les pratiques d'excellence en matière de sécurité, consultez la page Regulatory Compliance (Conformité à la réglementation) à l'adresse dell.com/regulatory\_compliance.

#### Procédure

- 1 Utilisez le détrompeur situé sur la base de l'ordinateur pour positionner correctement les haut-parleurs.
- 2 Faites passez le câble d'antenne par les guides situés à la base de l'ordinateur.
- 3 Remettez en place les vis qui fixent les haut-parleurs à la base de l'ordinateur.

- 1 Suivez les instructions de l'[étape 5](#page-41-0) à l'[étape 11](#page-41-1) de la section [« Réinstallation de la](#page-41-2)  [carte système » à la page 42.](#page-41-2)
- 2 Remettez en place la mini-carte sans fil. Voir [« Repose de la carte sans fil mini-PCI »](#page-34-0)  [à la page 35](#page-34-0).
- 3 Remettez le repose-mains en place. Voir [« Réinstallation du repose-mains »](#page-31-0)  [à la page 32](#page-31-0).
- 4 Réinstallez le clavier. Voir [« Réinstallation du clavier » à la page 19.](#page-18-0)
- 5 Réinstallez le capot de la base. Voir [« Réinstallation du capot de la base »](#page-20-0)  [à la page 21](#page-20-0).
- 6 Suivez les instructions de l'[étape 3](#page-15-0) à l'[étape 4](#page-15-1) de la section [« Réinstallation du](#page-15-2)  [lecteur optique » à la page 16.](#page-15-2)
- 7 Suivez les instructions de l'[étape 3](#page-25-0) à l'[étape 5](#page-25-1) de la section [« Remise en place du](#page-25-2)  [disque dur » à la page 26](#page-25-2).
- 8 Réinstallez la batterie. Voir [« Réinstallation de la batterie » à la page 13](#page-12-0).

## <span id="page-53-0"></span>Dépose de l'ensemble écran

AVERTISSEMENT : Avant d'ouvrir votre ordinateur, prenez connaissance des consignes de sécurité fournies et suivez les instructions indiquées à la section [« Avant d'intervenir à l'intérieur de l'ordinateur » à la page 9](#page-8-0). Après une intervention à l'intérieur de l'ordinateur, suivez les instructions indiquées à la section [« Après une intervention à l'intérieur de l'ordinateur » à la page 11](#page-10-0). Pour plus d'informations sur les pratiques d'excellence en matière de sécurité, consultez la page Regulatory Compliance (Conformité à la réglementation) à l'adresse dell.com/regulatory\_compliance.

- 1 Retirez la batterie. Voir [« Retrait de la batterie » à la page 12.](#page-11-0)
- 2 Suivez les instructions de l'[étape 1](#page-13-0) à l'[étape 2](#page-13-1) de la section [« Retrait du lecteur](#page-13-2)  [optique » à la page 14](#page-13-2).
- 3 Suivez les instructions de l'[étape 1](#page-24-0) à l'[étape 3](#page-24-1) de la section [« Retrait du disque dur »](#page-23-0)  [à la page 24](#page-23-0).
- 4 Retirez le capot de la base. Voir [« Retrait du capot de la base » à la page 20.](#page-19-0)
- 5 Retirez le clavier. Voir [« Retrait du clavier » à la page 17.](#page-16-0)
- 6 Retirez le repose-mains. Voir [« Retrait du repose-mains » à la page 29](#page-28-0).
- 7 Retirez la mini-carte sans fil. Voir [« Dépose de la carte sans fil mini-PCI »](#page-32-0)  [à la page 33](#page-32-0).
- 8 Suivez les instructions de l'[étape 1](#page-38-0) à l'[étape 7](#page-40-1) de la section [« Retrait de la carte](#page-37-0)  [système » à la page 38.](#page-37-0)

- 1 Notez l'acheminement du câble de l'antenne et retirez ce câble de ses guides de routage.
- 2 Déposez les vis qui fixent l'ensemble d'écran à la base de l'ordinateur.
- 3 Soulevez l'ensemble écran pour le retirer de la base de l'ordinateur.

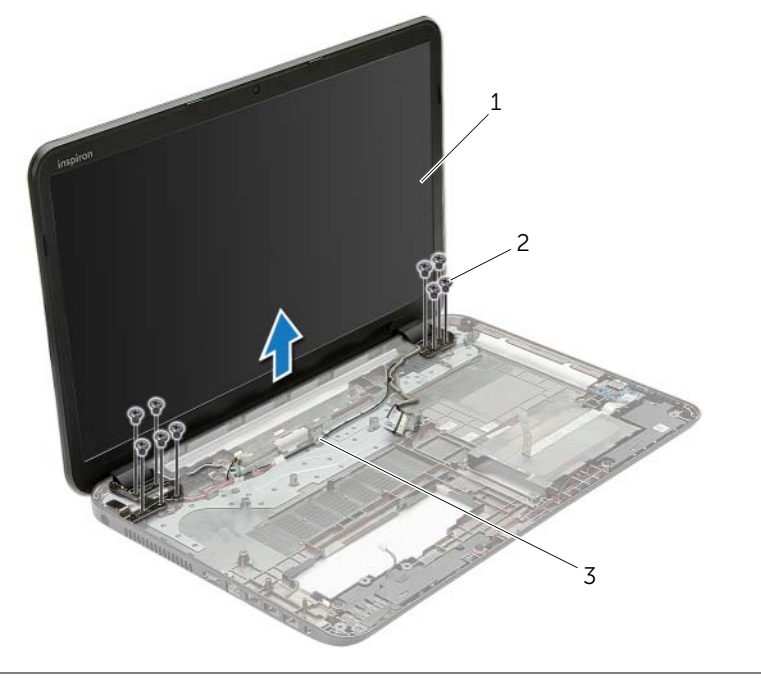

- 1 ensemble écran 2 vis (9)
- 3 guides d'acheminement

# <span id="page-55-0"></span>Réinstallation de l'ensemble d'écran

AVERTISSEMENT : Avant d'ouvrir votre ordinateur, prenez connaissance des consignes de sécurité fournies et suivez les instructions indiquées à la section [« Avant d'intervenir à l'intérieur de l'ordinateur » à la page 9](#page-8-0). Après une intervention à l'intérieur de l'ordinateur, suivez les instructions indiquées à la section [« Après une intervention à l'intérieur de l'ordinateur » à la page 11](#page-10-0). Pour plus d'informations sur les pratiques d'excellence en matière de sécurité, consultez la page Regulatory Compliance (Conformité à la réglementation) à l'adresse dell.com/regulatory\_compliance.

#### Procédure

- 1 Placez l'ensemble écran sur la base de l'ordinateur et alignez les trous de vis de l'ensemble écran sur ceux de la base de l'ordinateur.
- 2 Reposez les vis qui fixent l'ensemble d'écran à la base de l'ordinateur.
- 3 Acheminez le câble d'antenne dans les guides situés à la base de l'ordinateur.

- 1 Suivez les instructions de l'[étape 5](#page-41-0) à l'[étape 11](#page-41-1) de la section [« Réinstallation de la](#page-41-2)  [carte système » à la page 42.](#page-41-2)
- 2 Remettez en place la mini-carte sans fil. Voir [« Repose de la carte sans fil mini-PCI »](#page-34-0)  [à la page 35](#page-34-0).
- 3 Remettez le repose-mains en place. Voir [« Réinstallation du repose-mains »](#page-31-0)  [à la page 32](#page-31-0).
- 4 Réinstallez le clavier. Voir [« Réinstallation du clavier » à la page 19.](#page-18-0)
- 5 Réinstallez le capot de la base. Voir [« Réinstallation du capot de la base »](#page-20-0)  [à la page 21](#page-20-0).
- 6 Suivez les instructions de l'[étape 3](#page-15-0) à l'[étape 4](#page-15-1) de la section [« Réinstallation du](#page-15-2)  [lecteur optique » à la page 16.](#page-15-2)
- 7 Suivez les instructions de l'[étape 3](#page-25-0) à l'[étape 5](#page-25-1) de la section [« Remise en place du](#page-25-2)  [disque dur » à la page 26](#page-25-2).
- 8 Réinstallez la batterie. Voir [« Réinstallation de la batterie » à la page 13](#page-12-0).

## <span id="page-56-0"></span>Dépose du cadre d'écran

AVERTISSEMENT : Avant d'ouvrir votre ordinateur, prenez connaissance des consignes de sécurité fournies et suivez les instructions indiquées à la section [« Avant d'intervenir à l'intérieur de l'ordinateur » à la page 9](#page-8-0). Après une intervention à l'intérieur de l'ordinateur, suivez les instructions indiquées à la section [« Après une intervention à l'intérieur de l'ordinateur » à la page 11](#page-10-0). Pour plus d'informations sur les pratiques d'excellence en matière de sécurité, consultez la page Regulatory Compliance (Conformité à la réglementation) à l'adresse dell.com/regulatory\_compliance.

- 1 Retirez la batterie. Voir [« Retrait de la batterie » à la page 12.](#page-11-0)
- 2 Suivez les instructions de l'[étape 1](#page-13-0) à l'[étape 2](#page-13-1) de la section [« Retrait du lecteur](#page-13-2)  [optique » à la page 14](#page-13-2).
- 3 Suivez les instructions de l'[étape 1](#page-24-0) à l'[étape 3](#page-24-1) de la section [« Retrait du disque dur »](#page-23-0)  [à la page 24](#page-23-0).
- 4 Retirez le capot de la base. Voir [« Retrait du capot de la base » à la page 20.](#page-19-0)
- 5 Retirez le clavier. Voir [« Retrait du clavier » à la page 17.](#page-16-0)
- 6 Retirez le repose-mains. Voir [« Retrait du repose-mains » à la page 29](#page-28-0).
- 7 Retirez la mini-carte sans fil. Voir [« Dépose de la carte sans fil mini-PCI »](#page-32-0)  [à la page 33](#page-32-0).
- 8 Suivez les instructions de l'[étape 1](#page-38-0) à l'[étape 7](#page-40-1) de la section [« Retrait de la carte](#page-37-0)  [système » à la page 38.](#page-37-0)
- 9 Retirez le bloc écran. Voir [« Dépose de l'ensemble écran » à la page 54](#page-53-0).

- 1 Du bout des doigts, dégrafez avec précaution le bord interne du cadre d'écran.
- 2 Déposez le cadre d'écran du capot arrière de l'écran.

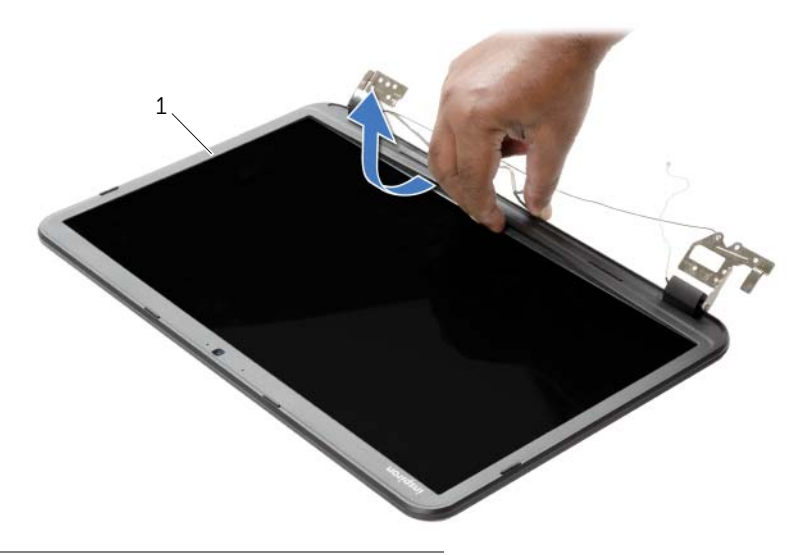

1 cadre d'écran

## <span id="page-58-0"></span>Repose du cadre d'écran

AVERTISSEMENT : Avant d'ouvrir votre ordinateur, prenez connaissance des consignes de sécurité fournies et suivez les instructions indiquées à la section [« Avant d'intervenir à l'intérieur de l'ordinateur » à la page 9](#page-8-0). Après une intervention à l'intérieur de l'ordinateur, suivez les instructions indiquées à la section [« Après une intervention à l'intérieur de l'ordinateur » à la page 11](#page-10-0). Pour plus d'informations sur les pratiques d'excellence en matière de sécurité, consultez la page Regulatory Compliance (Conformité à la réglementation) à l'adresse dell.com/regulatory\_compliance.

#### Procédure

Alignez le cadre de l'écran sur le capot arrière de l'écran, puis enclenchez-le avec précaution.

- 1 Remettez le bloc écran en place. Voir « Réinstallation de l'ensemble d'écran » [à la page 56](#page-55-0).
- 2 Suivez les instructions de l'[étape 5](#page-41-0) à l'[étape 11](#page-41-1) de la section [« Réinstallation de la](#page-41-2)  [carte système » à la page 42.](#page-41-2)
- 3 Remettez en place la mini-carte sans fil. Voir [« Repose de la carte sans fil mini-PCI »](#page-34-0)  [à la page 35](#page-34-0).
- 4 Remettez le repose-mains en place. Voir [« Réinstallation du repose-mains »](#page-31-0)  [à la page 32](#page-31-0).
- 5 Réinstallez le clavier. Voir [« Réinstallation du clavier » à la page 19.](#page-18-0)
- 6 Réinstallez le capot de la base. Voir [« Réinstallation du capot de la base »](#page-20-0)  [à la page 21](#page-20-0).
- 7 Suivez les instructions de l'[étape 3](#page-15-0) à l'[étape 4](#page-15-1) de la section [« Réinstallation du](#page-15-2)  [lecteur optique » à la page 16.](#page-15-2)
- 8 Suivez les instructions de l'[étape 3](#page-25-0) à l'[étape 5](#page-25-1) de la section [« Remise en place du](#page-25-2)  [disque dur » à la page 26](#page-25-2).
- 9 Réinstallez la batterie. Voir [« Réinstallation de la batterie » à la page 13](#page-12-0).

## <span id="page-59-0"></span>Dépose des charnières d'écran

AVERTISSEMENT : Avant d'ouvrir votre ordinateur, prenez connaissance des consignes de sécurité fournies et suivez les instructions indiquées à la section [« Avant d'intervenir à l'intérieur de l'ordinateur » à la page 9](#page-8-0). Après une intervention à l'intérieur de l'ordinateur, suivez les instructions indiquées à la section [« Après une intervention à l'intérieur de l'ordinateur » à la page 11](#page-10-0). Pour plus d'informations sur les pratiques d'excellence en matière de sécurité, consultez la page Regulatory Compliance (Conformité à la réglementation) à l'adresse dell.com/regulatory\_compliance.

- 1 Retirez la batterie. Voir [« Retrait de la batterie » à la page 12.](#page-11-0)
- 2 Suivez les instructions de l'[étape 1](#page-13-0) à l'[étape 2](#page-13-1) de la section [« Retrait du lecteur](#page-13-2)  [optique » à la page 14](#page-13-2).
- 3 Suivez les instructions de l'[étape 1](#page-24-0) à l'[étape 3](#page-24-1) de la section [« Retrait du disque dur »](#page-23-0)  [à la page 24](#page-23-0).
- 4 Retirez le capot de la base. Voir [« Retrait du capot de la base » à la page 20.](#page-19-0)
- 5 Retirez le clavier. Voir [« Retrait du clavier » à la page 17.](#page-16-0)
- 6 Retirez le repose-mains. Voir [« Retrait du repose-mains » à la page 29](#page-28-0).
- 7 Retirez la mini-carte sans fil. Voir [« Dépose de la carte sans fil mini-PCI »](#page-32-0)  [à la page 33](#page-32-0).
- 8 Suivez les instructions de l'[étape 1](#page-38-0) à l'[étape 7](#page-40-1) de la section [« Retrait de la carte](#page-37-0)  [système » à la page 38.](#page-37-0)
- 9 Retirez le bloc écran. Voir [« Dépose de l'ensemble écran » à la page 54](#page-53-0).
- 10 Déposez le cadre d'écran. Voir [« Dépose du cadre d'écran » à la page 57.](#page-56-0)

- 1 Retirez les vis qui fixent les charnières au capot arrière de l'écran.
- 2 Soulevez les charnières du capot arrière de l'écran.

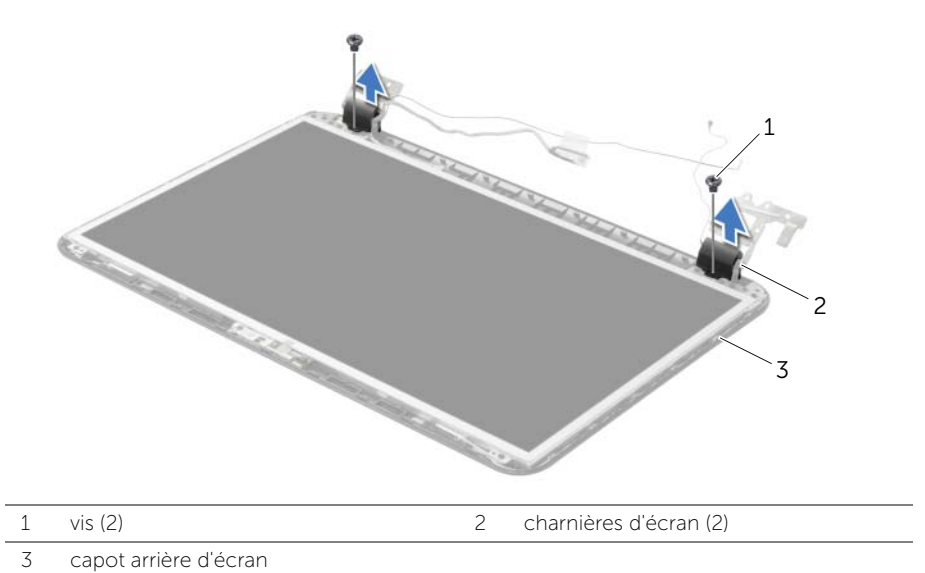

## <span id="page-61-0"></span>Repose des charnières d'écran

AVERTISSEMENT : Avant d'ouvrir votre ordinateur, prenez connaissance des consignes de sécurité fournies et suivez les instructions indiquées à la section [« Avant d'intervenir à l'intérieur de l'ordinateur » à la page 9](#page-8-0). Après une intervention à l'intérieur de l'ordinateur, suivez les instructions indiquées à la section [« Après une intervention à l'intérieur de l'ordinateur » à la page 11](#page-10-0). Pour plus d'informations sur les pratiques d'excellence en matière de sécurité, consultez la page Regulatory Compliance (Conformité à la réglementation) à l'adresse dell.com/regulatory\_compliance.

#### Procédure

- 1 Alignez les trous de vis des charnières d'écran et ceux du capot arrière de l'écran.
- 2 Reposez les vis qui fixent les charnières au capot arrière de l'écran.

- 1 Reposez le cadre d'écran. Voir [« Repose du cadre d'écran » à la page 59](#page-58-0).
- 2 Remettez le bloc écran en place. Voir « Réinstallation de l'ensemble d'écran » [à la page 56](#page-55-0).
- 3 Suivez les instructions de l'[étape 5](#page-41-0) à l'[étape 11](#page-41-1) de la section [« Réinstallation de la](#page-41-2)  [carte système » à la page 42.](#page-41-2)
- 4 Remettez en place la mini-carte sans fil. Voir [« Repose de la carte sans fil mini-PCI »](#page-34-0)  [à la page 35](#page-34-0).
- 5 Remettez le repose-mains en place. Voir [« Réinstallation du repose-mains »](#page-31-0)  [à la page 32](#page-31-0).
- 6 Réinstallez le clavier. Voir [« Réinstallation du clavier » à la page 19.](#page-18-0)
- 7 Réinstallez le capot de la base. Voir [« Réinstallation du capot de la base »](#page-20-0)  [à la page 21](#page-20-0).
- 8 Suivez les instructions de l'[étape 3](#page-15-0) à l'[étape 4](#page-15-1) de la section [« Réinstallation du](#page-15-2)  [lecteur optique » à la page 16.](#page-15-2)
- 9 Suivez les instructions de l'[étape 1](#page-24-0) à l'[étape 3](#page-24-1) de la section [« Remise en place du](#page-25-2)  [disque dur » à la page 26](#page-25-2).
- 10 Réinstallez la batterie. Voir [« Réinstallation de la batterie » à la page 13](#page-12-0).

## <span id="page-62-0"></span>Dépose du panneau d'écran

AVERTISSEMENT : Avant d'ouvrir votre ordinateur, prenez connaissance des consignes de sécurité fournies et suivez les instructions indiquées à la section [« Avant d'intervenir à l'intérieur de l'ordinateur » à la page 9](#page-8-0). Après une intervention à l'intérieur de l'ordinateur, suivez les instructions indiquées à la section [« Après une intervention à l'intérieur de l'ordinateur » à la page 11](#page-10-0). Pour plus d'informations sur les pratiques d'excellence en matière de sécurité, consultez la page Regulatory Compliance (Conformité à la réglementation) à l'adresse dell.com/regulatory\_compliance.

- 1 Retirez la batterie. Voir [« Retrait de la batterie » à la page 12.](#page-11-0)
- 2 Suivez les instructions de l'[étape 1](#page-13-0) à l'[étape 2](#page-13-1) de la section [« Retrait du lecteur](#page-13-2)  [optique » à la page 14](#page-13-2).
- 3 Suivez les instructions de l'[étape 1](#page-24-0) à l'[étape 3](#page-24-1) de la section [« Retrait du disque dur »](#page-23-0)  [à la page 24](#page-23-0).
- 4 Retirez le capot de la base. Voir [« Retrait du capot de la base » à la page 20.](#page-19-0)
- 5 Retirez le(s) module(s) de mémoire. Voir [« Retrait d'un ou de plusieurs modules de](#page-21-0)  [mémoire » à la page 22.](#page-21-0)
- 6 Retirez le clavier. Voir [« Retrait du clavier » à la page 17.](#page-16-0)
- 7 Retirez le repose-mains. Voir [« Retrait du repose-mains » à la page 29](#page-28-0).
- 8 Retirez la mini-carte sans fil. Voir « Dépose de la carte sans fil mini-PCI » [à la page 33](#page-32-0).
- 9 Suivez les instructions de l'[étape 1](#page-38-0) à l'[étape 7](#page-40-1) de la section [« Retrait de la carte](#page-37-0)  [système » à la page 38.](#page-37-0)
- 10 Retirez le bloc écran. Voir [« Dépose de l'ensemble écran » à la page 54](#page-53-0).
- 11 Déposez le cadre d'écran. Voir [« Dépose du cadre d'écran » à la page 57.](#page-56-0)
- 12 Déposez les charnières d'écran. Voir « Dépose des charnières d'écran » [à la page 60.](#page-59-0)

- 1 Déposez les vis qui fixent le panneau d'écran au capot arrière d'écran.
- 2 Soulevez avec précaution le panneau d'écran et retournez-le.

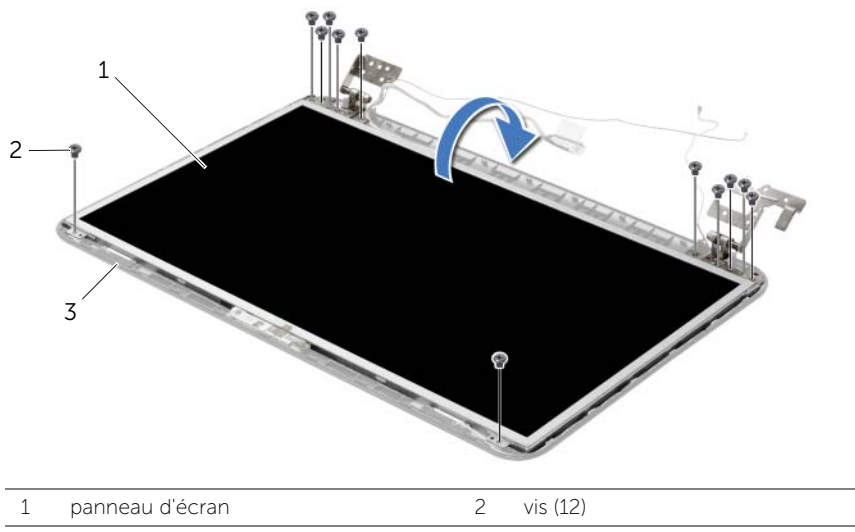

- 3 capot arrière d'écran
- 3 Décollez le ruban adhésif du câble de l'écran.
- 4 Débranchez le câble de l'écran du panneau de l'écran.

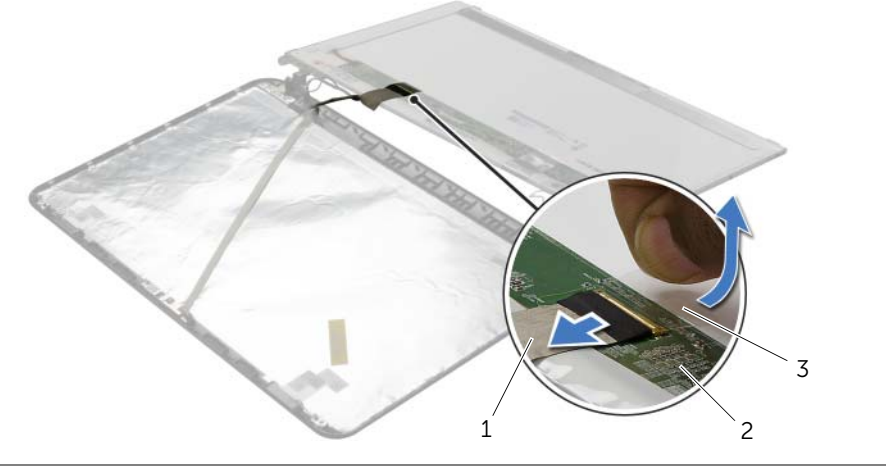

- 1 câble d'écran 2 panneau d'écran
	-

3 bande

## Repose du panneau d'écran

AVERTISSEMENT : Avant d'ouvrir votre ordinateur, prenez connaissance des consignes de sécurité fournies et suivez les instructions indiquées à la section [« Avant d'intervenir à l'intérieur de l'ordinateur » à la page 9](#page-8-0). Après une intervention à l'intérieur de l'ordinateur, suivez les instructions indiquées à la section [« Après une intervention à l'intérieur de l'ordinateur » à la page 11](#page-10-0). Pour plus d'informations sur les pratiques d'excellence en matière de sécurité, consultez la page Regulatory Compliance (Conformité à la réglementation) à l'adresse dell.com/regulatory\_compliance.

#### Procédure

- 1 Connectez le câble de l'écran au panneau de l'écran et recollez le ruban adhésif qui fixe le câble de l'écran.
- 2 Placez délicatement le panneau de l'écran sur le capot arrière de l'écran et alignez les trous de vis du panneau sur ceux situés sur le capot arrière.
- 3 Reposez les vis qui fixent le panneau d'écran au capot arrière.

- 1 Reposez les charnières d'écran. Voir [« Repose des charnières d'écran » à la page 62.](#page-61-0)
- 2 Reposez le cadre d'écran. Voir [« Repose du cadre d'écran » à la page 59](#page-58-0).
- 3 Remettez le bloc écran en place. Voir [« Réinstallation de l'ensemble d'écran »](#page-55-0)  [à la page 56](#page-55-0).
- 4 Suivez les instructions de l'[étape 5](#page-41-0) à l'[étape 11](#page-41-1) de la section [« Réinstallation de la](#page-41-2)  [carte système » à la page 42.](#page-41-2)
- 5 Remettez en place la mini-carte sans fil. Voir [« Repose de la carte sans fil mini-PCI »](#page-34-0)  [à la page 35](#page-34-0).
- 6 Remettez le repose-mains en place. Voir [« Réinstallation du repose-mains »](#page-31-0)  [à la page 32](#page-31-0).
- 7 Réinstallez le clavier. Voir [« Réinstallation du clavier » à la page 19.](#page-18-0)
- 8 Reposez le ou les modules de mémoire Voir « Repose du ou des modules de [mémoire » à la page 23.](#page-22-0)
- 9 Réinstallez le capot de la base. Voir [« Réinstallation du capot de la base »](#page-20-0)  [à la page 21](#page-20-0).
- 10 Suivez les instructions de l'[étape 3](#page-15-0) à l'[étape 4](#page-15-1) de la section [« Réinstallation du](#page-15-2)  [lecteur optique » à la page 16.](#page-15-2)
- 11 Suivez les instructions de l'[étape 3](#page-25-0) à l'[étape 5](#page-25-1) de la section [« Remise en place du](#page-25-2)  [disque dur » à la page 26](#page-25-2).
- 12 Réinstallez la batterie. Voir [« Réinstallation de la batterie » à la page 13](#page-12-0).

## Retrait du module de caméra

AVERTISSEMENT : Avant d'ouvrir votre ordinateur, prenez connaissance des consignes de sécurité fournies et suivez les instructions indiquées à la section [« Avant d'intervenir à l'intérieur de l'ordinateur » à la page 9](#page-8-0). Après une intervention à l'intérieur de l'ordinateur, suivez les instructions indiquées à la section [« Après une intervention à l'intérieur de l'ordinateur » à la page 11](#page-10-0). Pour plus d'informations sur les pratiques d'excellence en matière de sécurité, consultez la page Regulatory Compliance (Conformité à la réglementation) à l'adresse dell.com/regulatory\_compliance.

- 1 Retirez la batterie. Voir [« Retrait de la batterie » à la page 12.](#page-11-0)
- 2 Suivez les instructions de l'[étape 1](#page-13-0) à l'[étape 2](#page-13-1) de la section [« Retrait du lecteur](#page-13-2)  [optique » à la page 14](#page-13-2).
- 3 Suivez les instructions de l'[étape 1](#page-24-0) à l'[étape 3](#page-24-1) de la section [« Retrait du disque dur »](#page-23-0)  [à la page 24](#page-23-0).
- 4 Retirez le capot de la base. Voir [« Retrait du capot de la base » à la page 20.](#page-19-0)
- 5 Retirez le(s) module(s) de mémoire. Voir [« Retrait d'un ou de plusieurs modules de](#page-21-0)  [mémoire » à la page 22.](#page-21-0)
- 6 Retirez le clavier. Voir [« Retrait du clavier » à la page 17.](#page-16-0)
- 7 Retirez le repose-mains. Voir [« Retrait du repose-mains » à la page 29](#page-28-0).
- 8 Retirez la mini-carte sans fil. Voir « Dépose de la carte sans fil mini-PCI » [à la page 33](#page-32-0).
- 9 Suivez les instructions de l'[étape 1](#page-38-0) à l'[étape 7](#page-40-1) de la section [« Retrait de la carte](#page-37-0)  [système » à la page 38.](#page-37-0)
- 10 Retirez le bloc écran. Voir [« Dépose de l'ensemble écran » à la page 54](#page-53-0).
- 11 Déposez le cadre d'écran. Voir [« Dépose du cadre d'écran » à la page 57.](#page-56-0)
- 12 Retirez le panneau d'écran. Voir [« Dépose du panneau d'écran » à la page 63.](#page-62-0)

- 1 Débranchez le câble de la caméra du module de caméra.
- 2 Retirez la vis qui fixe le module de caméra au capot arrière de l'écran.
- 3 Déposez le module de caméra du capot arrière de l'écran.

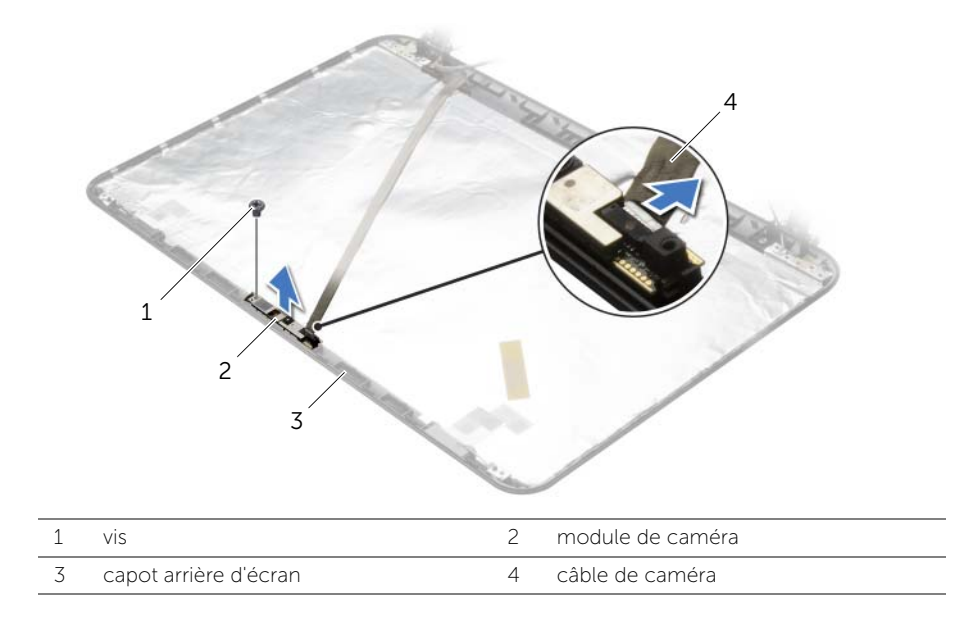

# Réinstallation du module de caméra

AVERTISSEMENT : Avant d'ouvrir votre ordinateur, prenez connaissance des consignes de sécurité fournies et suivez les instructions indiquées à la section [« Avant d'intervenir à l'intérieur de l'ordinateur » à la page 9](#page-8-0). Après une intervention à l'intérieur de l'ordinateur, suivez les instructions indiquées à la section [« Après une intervention à l'intérieur de l'ordinateur » à la page 11](#page-10-0). Pour plus d'informations sur les pratiques d'excellence en matière de sécurité, consultez la page Regulatory Compliance (Conformité à la réglementation) à l'adresse dell.com/regulatory\_compliance.

#### Procédure

- 1 Utilisez les détrompeurs situés sur le capot arrière de l'écran pour mettre en place le module de caméra.
- 2 Remettez en place la vis qui fixe le module de caméra au capot arrière de l'écran.
- **3** Branchez le câble de caméra à son module.

- 1 Reposez le cadre d'écran. Voir [« Repose du cadre d'écran » à la page 59](#page-58-0).
- 2 Remettez le bloc écran en place. Voir « Réinstallation de l'ensemble d'écran » [à la page 56](#page-55-0).
- 3 Suivez les instructions de l'[étape 5](#page-41-0) à l'[étape 11](#page-41-1) de la section [« Réinstallation de la](#page-41-2)  [carte système » à la page 42.](#page-41-2)
- 4 Remettez en place la mini-carte sans fil. Voir [« Repose de la carte sans fil mini-PCI »](#page-34-0)  [à la page 35](#page-34-0).
- 5 Remettez le repose-mains en place. Voir [« Réinstallation du repose-mains »](#page-31-0)  [à la page 32](#page-31-0).
- 6 Réinstallez le clavier. Voir [« Réinstallation du clavier » à la page 19.](#page-18-0)
- 7 Reposez le ou les modules de mémoire Voir [« Repose du ou des modules de](#page-22-0)  [mémoire » à la page 23.](#page-22-0)
- 8 Réinstallez le capot de la base. Voir « Réinstallation du capot de la base » [à la page 21](#page-20-0).
- 9 Suivez les instructions de l'[étape 3](#page-15-0) à l'[étape 4](#page-15-1) de la section [« Réinstallation du](#page-15-2)  [lecteur optique » à la page 16.](#page-15-2)
- 10 Suivez les instructions de l'[étape 3](#page-25-0) à l'[étape 5](#page-25-1) de la section [« Remise en place du](#page-25-2)  [disque dur » à la page 26](#page-25-2).
- 11 Réinstallez la batterie. Voir [« Réinstallation de la batterie » à la page 13](#page-12-0).

## Retrait du port de l'adaptateur secteur

AVERTISSEMENT : Avant d'ouvrir votre ordinateur, prenez connaissance des consignes de sécurité fournies et suivez les instructions indiquées à la section [« Avant d'intervenir à l'intérieur de l'ordinateur » à la page 9](#page-8-0). Après une intervention à l'intérieur de l'ordinateur, suivez les instructions indiquées à la section [« Après une intervention à l'intérieur de l'ordinateur » à la page 11](#page-10-0). Pour plus d'informations sur les pratiques d'excellence en matière de sécurité, consultez la page Regulatory Compliance (Conformité à la réglementation) à l'adresse dell.com/regulatory\_compliance.

- 1 Retirez la batterie. Voir [« Retrait de la batterie » à la page 12.](#page-11-0)
- 2 Suivez les instructions de l'[étape 1](#page-13-0) à l'[étape 2](#page-13-1) de la section [« Retrait du lecteur](#page-13-2)  [optique » à la page 14](#page-13-2).
- 3 Suivez les instructions de l'[étape 1](#page-24-0) à l'[étape 3](#page-24-1) de la section [« Retrait du disque dur »](#page-23-0)  [à la page 24](#page-23-0).
- 4 Retirez le capot de la base. Voir [« Retrait du capot de la base » à la page 20.](#page-19-0)
- 5 Retirez le(s) module(s) de mémoire. Voir [« Retrait d'un ou de plusieurs modules de](#page-21-0)  [mémoire » à la page 22.](#page-21-0)
- 6 Retirez le clavier. Voir [« Retrait du clavier » à la page 17.](#page-16-0)
- 7 Retirez le repose-mains. Voir [« Retrait du repose-mains » à la page 29](#page-28-0).
- 8 Retirez la mini-carte sans fil. Voir « Dépose de la carte sans fil mini-PCI » [à la page 33](#page-32-0).
- 9 Suivez les instructions de l'[étape 1](#page-38-0) à l'[étape 7](#page-40-1) de la section [« Retrait de la carte](#page-37-0)  [système » à la page 38.](#page-37-0)
- 10 Retirez le bloc écran. Voir [« Dépose de l'ensemble écran » à la page 54](#page-53-0).

- 1 Après avoir pris note de l'acheminement du câble du port de l'adaptateur secteur, retirez ce câble de ses guides situés sur la base de l'ordinateur.
- 2 Soulevez le port de l'adaptateur secteur et son câble pour les retirer de la base de l'ordinateur.

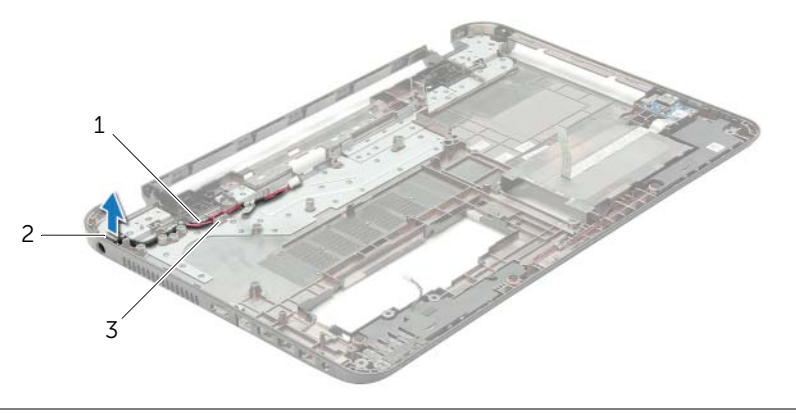

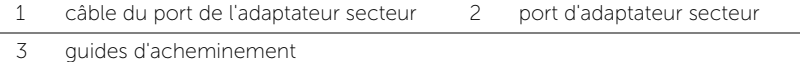

# Réinstallation du port de l'adaptateur secteur

AVERTISSEMENT : Avant d'ouvrir votre ordinateur, prenez connaissance des consignes de sécurité fournies et suivez les instructions indiquées à la section [« Avant d'intervenir à l'intérieur de l'ordinateur » à la page 9](#page-8-0). Après une intervention à l'intérieur de l'ordinateur, suivez les instructions indiquées à la section [« Après une intervention à l'intérieur de l'ordinateur » à la page 11](#page-10-0). Pour plus d'informations sur les pratiques d'excellence en matière de sécurité, consultez la page Regulatory Compliance (Conformité à la réglementation) à l'adresse dell.com/regulatory\_compliance.

#### Procédure

- 1 Faites glisser le port de l'adaptateur secteur pour le mettre en place.
- 2 Faites passer le câble du port de l'adaptateur secteur par les guides d'acheminement situés sur la base de l'ordinateur.

- 1 Remettez le bloc écran en place. Voir « Réinstallation de l'ensemble d'écran » [à la page 56](#page-55-0).
- 2 Suivez les instructions de l'[étape 5](#page-41-0) à l'[étape 11](#page-41-1) de la section [« Réinstallation de la](#page-41-2)  [carte système » à la page 42.](#page-41-2)
- 3 Remettez en place la mini-carte sans fil. Voir [« Repose de la carte sans fil mini-PCI »](#page-34-0)  [à la page 35](#page-34-0).
- 4 Remettez le repose-mains en place. Voir [« Réinstallation du repose-mains »](#page-31-0)  [à la page 32](#page-31-0).
- 5 Réinstallez le clavier. Voir [« Réinstallation du clavier » à la page 19.](#page-18-0)
- 6 Réinstallez le capot de la base. Voir [« Réinstallation du capot de la base »](#page-20-0)  [à la page 21](#page-20-0).
- 7 Suivez les instructions de l'[étape 3](#page-15-0) à l'[étape 4](#page-15-1) de la section [« Réinstallation du](#page-15-2)  [lecteur optique » à la page 16.](#page-15-2)
- 8 Suivez les instructions de l'[étape 3](#page-25-0) à l'[étape 5](#page-25-1) de la section [« Remise en place du](#page-25-2)  [disque dur » à la page 26](#page-25-2).
- 9 Réinstallez la batterie. Voir [« Réinstallation de la batterie » à la page 13](#page-12-0).

# Flashage du BIOS

Un flash (mise à jour) du BIOS peut être nécessaire en cas de disponibilité d'une nouvelle version ou après remplacement de la carte système. Pour flasher le BIOS :

- 1 Allumez l'ordinateur.
- 2 Allez sur le site dell.com/support.
- 3 Si vous disposez du numéro de service de votre ordinateur, entrez ce numéro et cliquez sur Submit (Envoyer).

Si vous ne disposez pas de ce numéro, cliquez sur **Detect Service Tag** (Détecter le numéro de service) pour permettre la détection automatique du numéro de service de votre ordinateur.

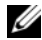

REMARQUE : S'il s'avère impossible de détecter automatiquement le numéro de service, sélectionnez votre produit dans les catégories de produits.

- 4 Cliquez sur Drivers and Downloads (Pilotes et téléchargements).
- 5 Dans la liste déroulante Operating System (Système d'exploitation), sélectionnez le système d'exploitation installé sur votre ordinateur.
- 6 Cliquez sur BIOS.
- 7 Cliquez sur Download File (Télécharger le fichier) pour télécharger la dernière version du BIOS de votre ordinateur.
- 8 Dans la page suivante, sélectionnez Single-file download (Télécharger un seul fichier) et cliquez sur **Continue** (Continuer).
- 9 Enregistrez le fichier et, lorsque le téléchargement est terminé, allez dans le dossier où vous avez enregistré le fichier de mise à jour du BIOS.
- 10 Cliquez deux fois sur ce fichier et laissez-vous quider par les instructions qui s'affichent.